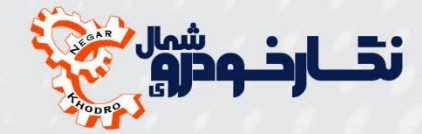

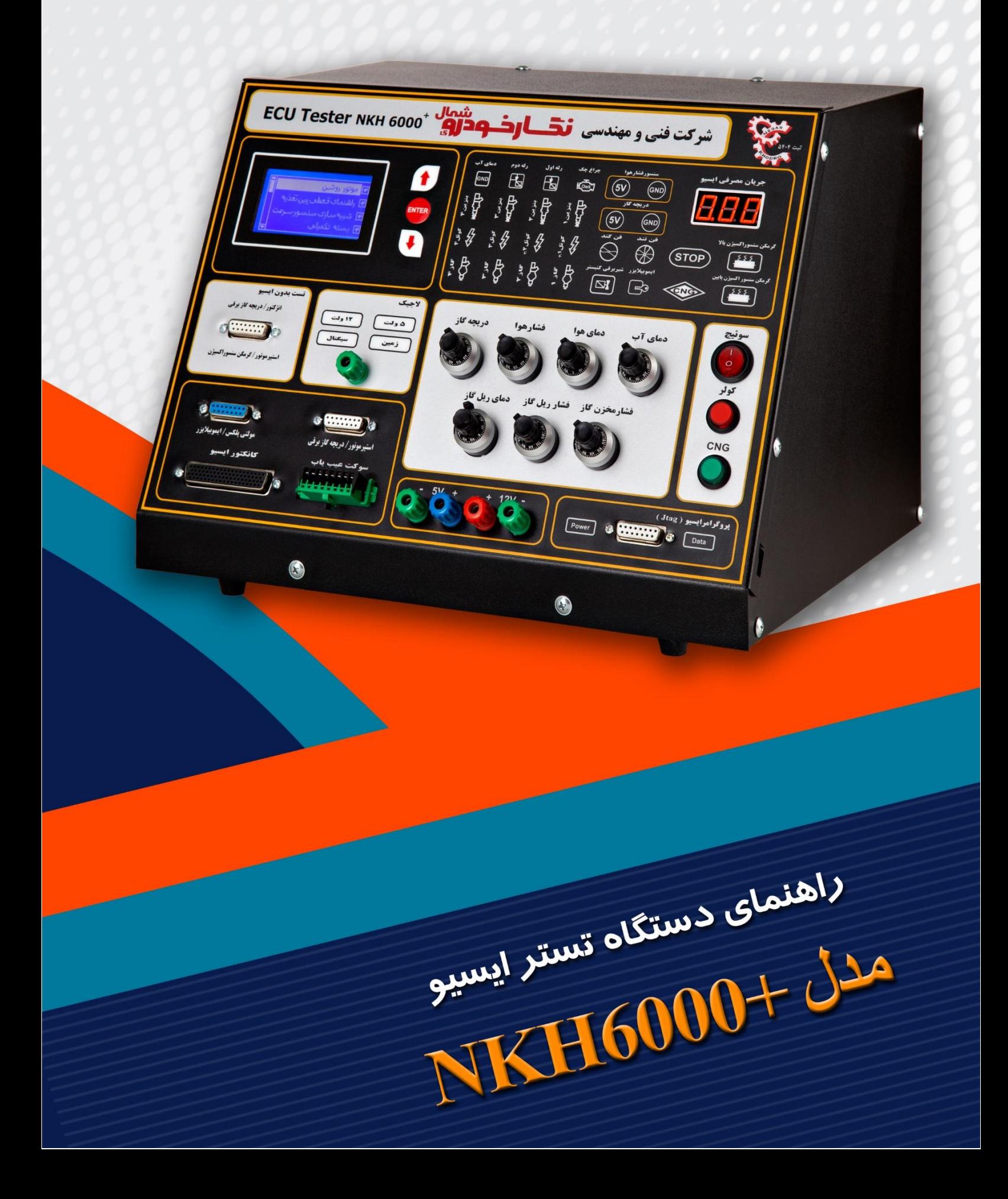

. • کیفیت، خدمات و پشتیبانی، راز ماندگاری این برند است . .

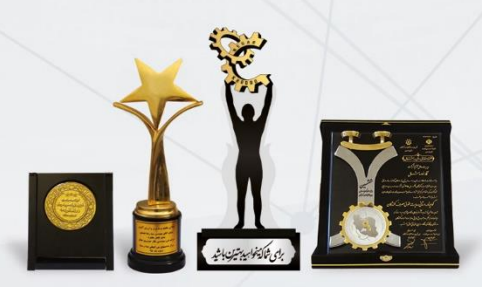

© کارخانه و دفتر مرکزی: کیلومتر ۷ جاده بابل به آمـل فی تلفکس: ۳۵۱۵۱ - ۰۱۱ و ۳۰ خط ویژه)

www.NEGARKHODRO.com | info@negarkhodro.com </a> negarkhodro | o negar\_khodro

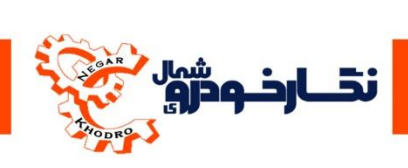

# فهرست مطالب

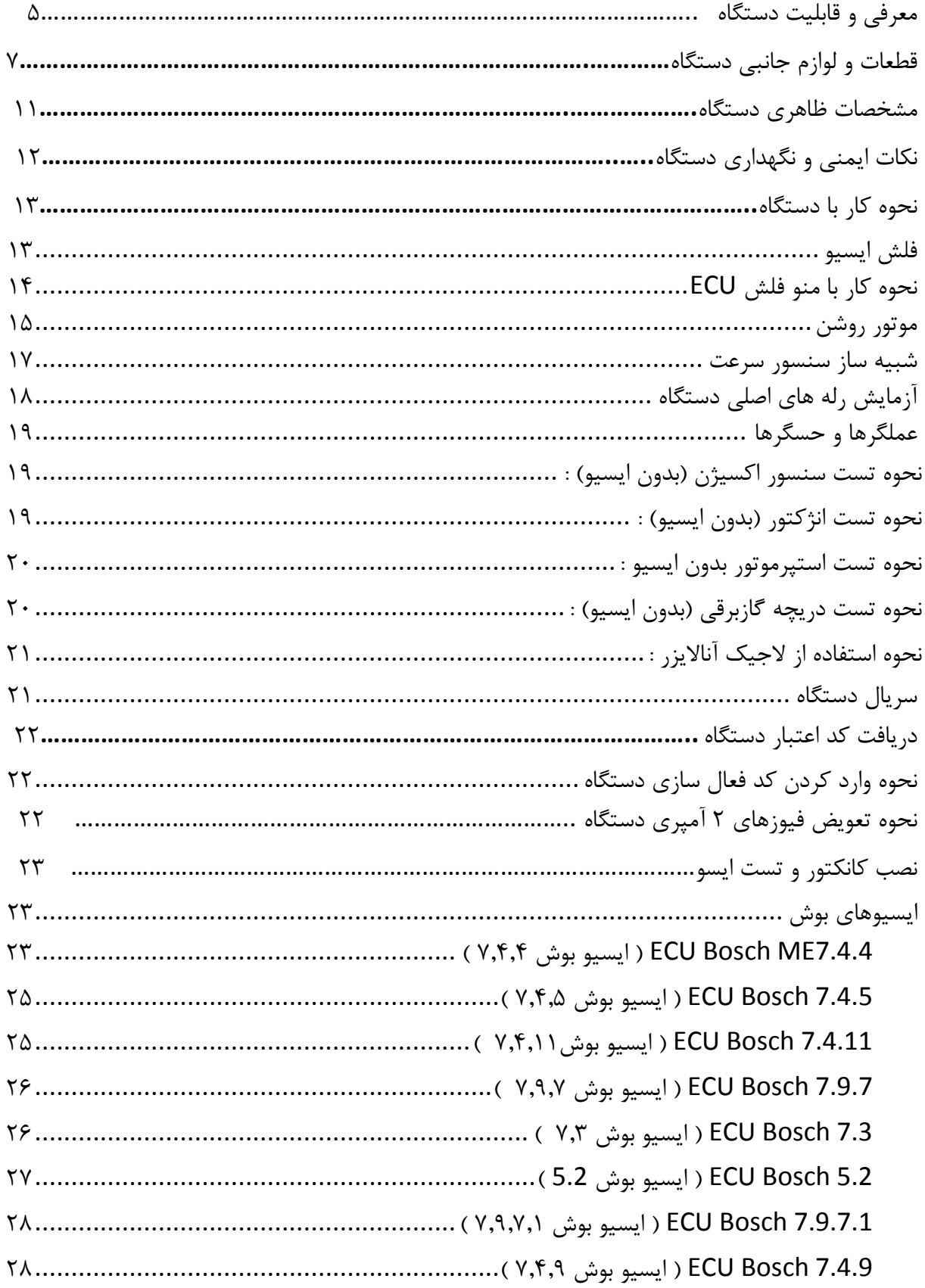

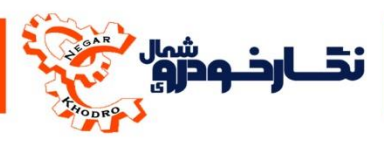

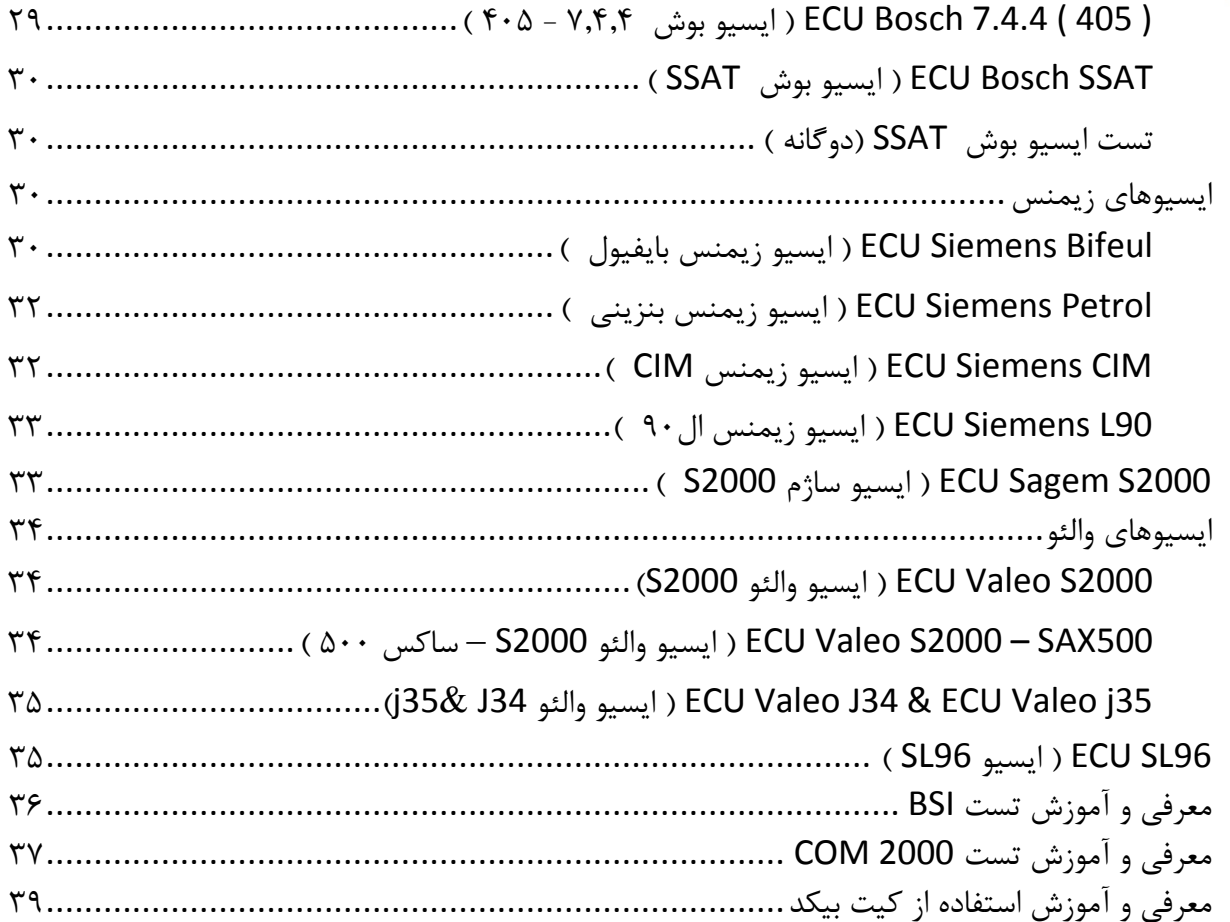

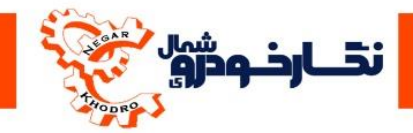

### **معرفی و قابلیت دستگاه**

از اینکه محصول ما را انتخاب کرده اید بسیار خرسندیم،این محصول حاصل تالشهای بی وقفه کارشناسان ،شرکت فنی مهندسی نگار خودرو می باشد.که هم اکنون در اختیار شما مشتری گرامی قرار گرفته است . سراسر این فعالیت ها در جهت کسب رضایت شما مشتری گرامی می باشد. امید است تا با استفاده مطلوب از این محصول بتوانیم گامی موثر درجهت پیشرفت توان و دانش فنی تکنسین هاو متخصصین صنعت خودرو ایران عزیزمان برداریم.

**+ كاربرد تستر صنعتی ايسيو : NKH6000**

همانطور که میدانید تمامی خودروهایی که دارای سیستم سوخت رسانی انژکتوری می باشند دارای واحد کنترل الکتریکی به نام ایسیو ( ECU ( میباشند، در نتیجه برای راحتی تعمیرکاران خودرو )مکانیکها، + باتریسازیها، تنظیم موتور( دستگاه تستر صنعتی ایسیو 6000NKH طراحی شدتا تعمیرکار خودرو. ایسیو را بدون نیازی به خودرو به راحتی بتواند تعمیر و پارامترهای ایسیو مورد نظر را توسط دیاگ مشاهده نماید ، حتی مراحل تعریف سوئیچ نیزانجام دهند.

در کل با این دستگاه به راحتی میتوانید در هر کجا که هستید با حداقل امکانات و خیال آسوده ایسیو خودرو را چک، عیبیابی، تعمیر و حتی به دستگاه عیبیاب متصل نمود و نتیجه تعمیرات را با استفاده از پارامترهای دیاگ و بدون نیاز به هیچ خودرویی . به صورت واقعی چک کنید.

از بارزترین مزایا این دستگاه می توان موارد زیر را مشاهده نمود :

- .1 راحتی کار
- .2 مشاهده پارامترهای ایسیو بدون نیاز به خودرو
- .3 قابلیت تست قطعاتی نظیر انژکتور، دریچه گاز برقی، سنسور اکسیژن و تست استپرموتور به همراه ایسیو مربوطه
- ۴. قابلیت تست مدار قدرت ایسیو از جمله ( برق 5 ولت، رله اول ایسیو، رله دوم ایسیو، چراغ چک )
	- .5 قابلیت تست مدار انژکتورهای ایسیو
	- .2 قابلیت تست مدار سنسور اکسیژن ایسیو
	- .7 قابلیت تست مدار داخلی ایسیو ) دمای آب، دمای هوا، فشار هوا، دریچه گاز (

.1 قابلیت تست چراغ ایموبیالیزر پشت آمپر بر روی پنل تستر .1 قابلیت تست مدار فن دور تند و کند ایسیو

.12 قابلیت تست مدار سنسور موقعیت میل سوپاپ ایسیو

.11 قابلیت تست مدار شیر برقی کنیستر ایسیو بر روی پنل تستر .12 قابلیت تست مدار داخلی سنسور دور موتور ایسیو

- .13 قابلیت فعال سازی مدار کولر ایسیو و تست آن
- .11 قابلیت تعریف سوئیچ خودروهای ایموبیالیزردار

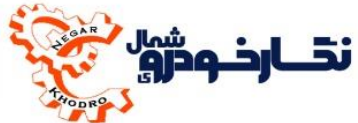

.15 قابلیت تعریف سوئیچ تمامی خودروهای 206 .12 قابلیت نصب BSI خودروی 206 بر روی تستر .17 قابلیت نصب دستگاه دیاگ ) خواندن و پاك کردن خطاها و دیدن پارامتر های ایسیو ( .11 قابلیت نصب دستگاه دیاگ و دانلود ایسیو .11 قابلیت نشان دادن جریان مصرفی ایسیو به صورت واقعی .22 دارای منو فارسی برای راحتی کار تعمیر کاران .21 قابلیت نمایش منفی ایسیوها)دمای آب-مپ سنسور –دریچه گاز ( .22 قابلیت نمایش کارکرد شیربرقی کنیستر .23 دارای الجیک آناالیزر

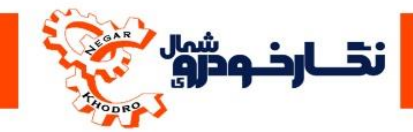

## **قطعات و لوازم جانبی دستگاه**

+ دستگاه تستر صنعتی ایسیو 6000NKH ، دارای تعدادی قطعات جانبی بوده، که به صورت آپشن و با پرداخت هزینه تقدیم می گردند.

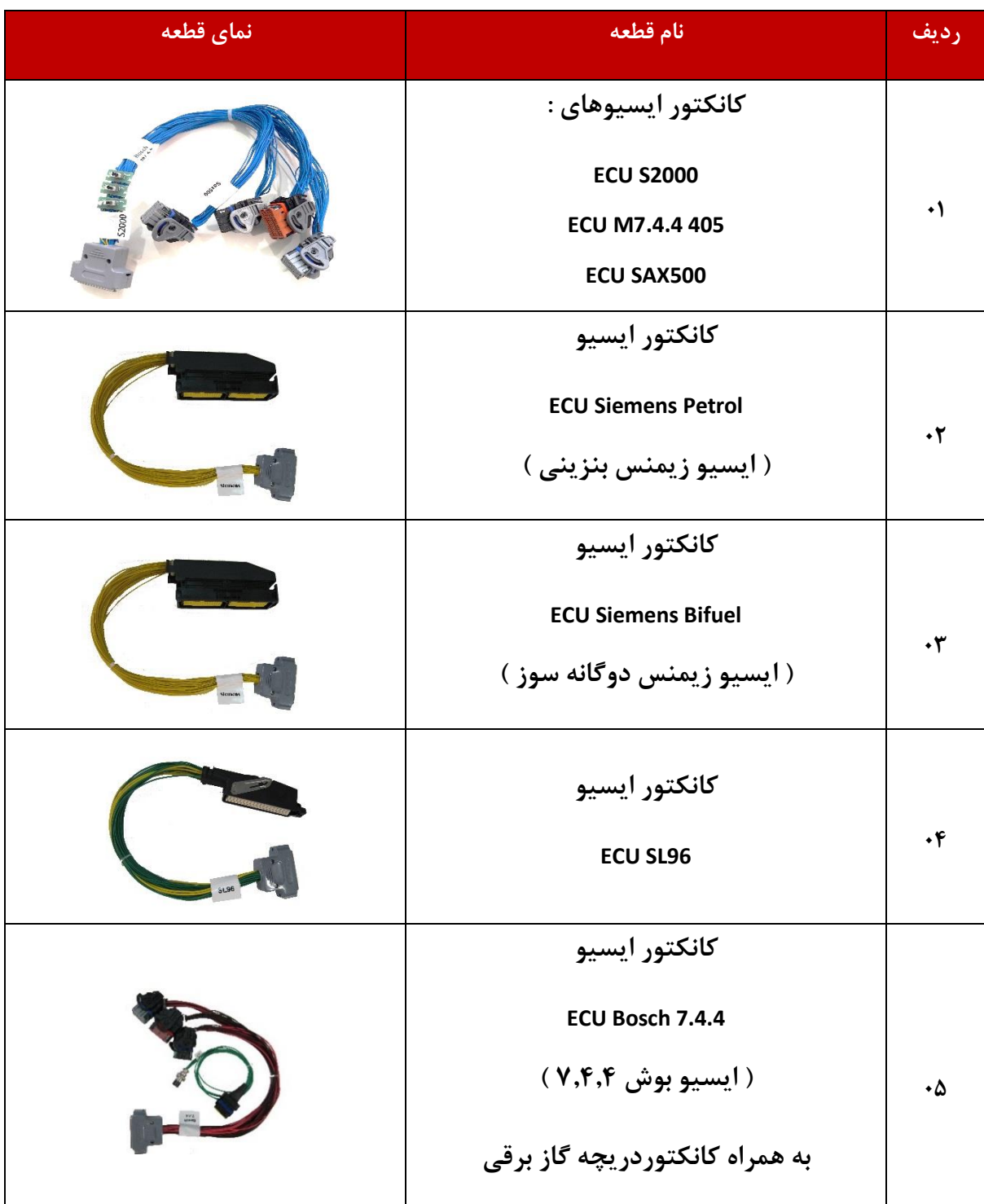

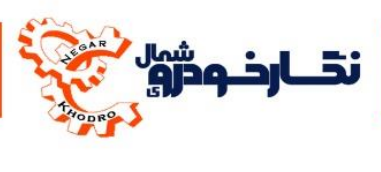

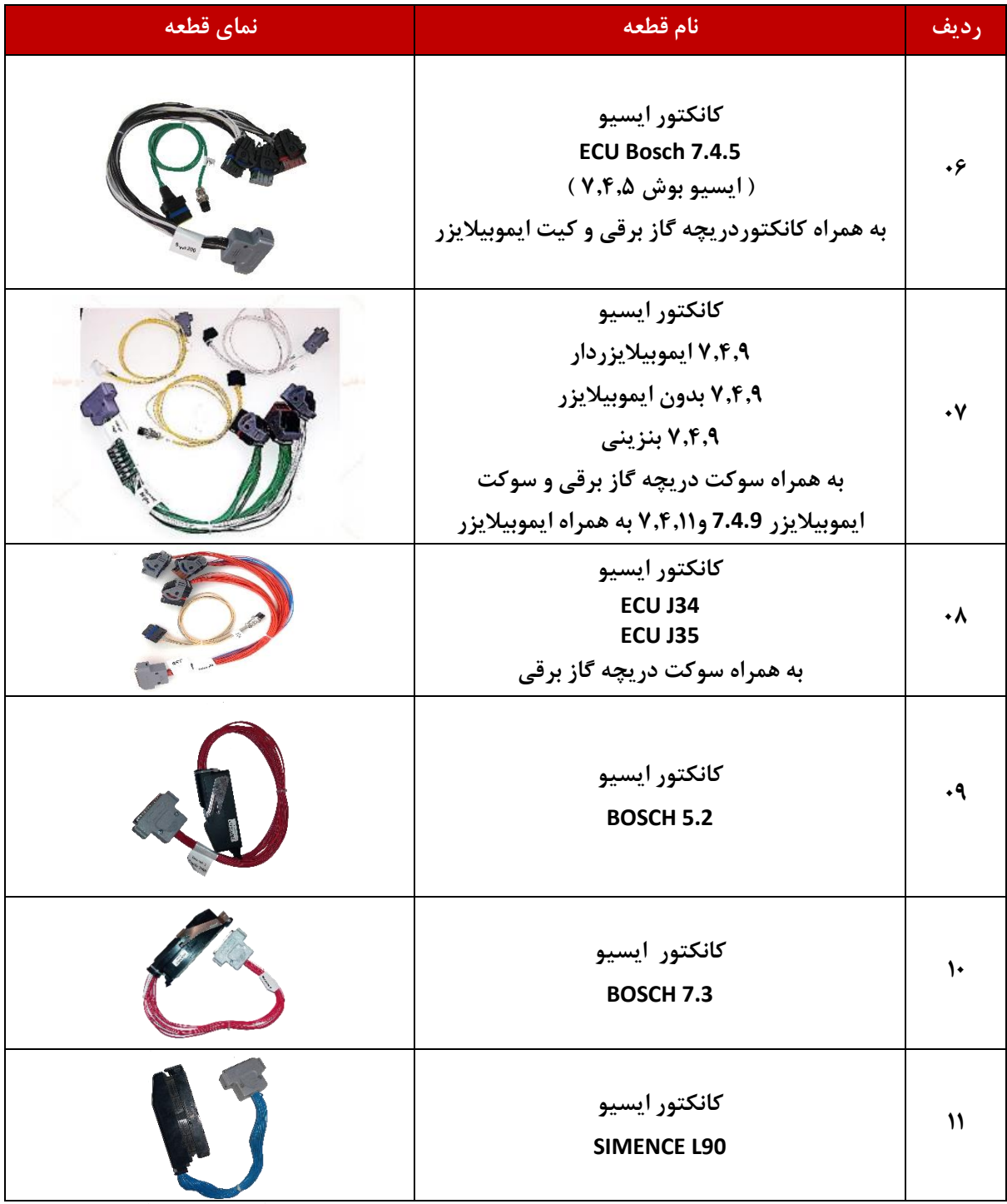

 $\overline{\mathbf{A}}$ 

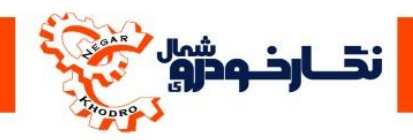

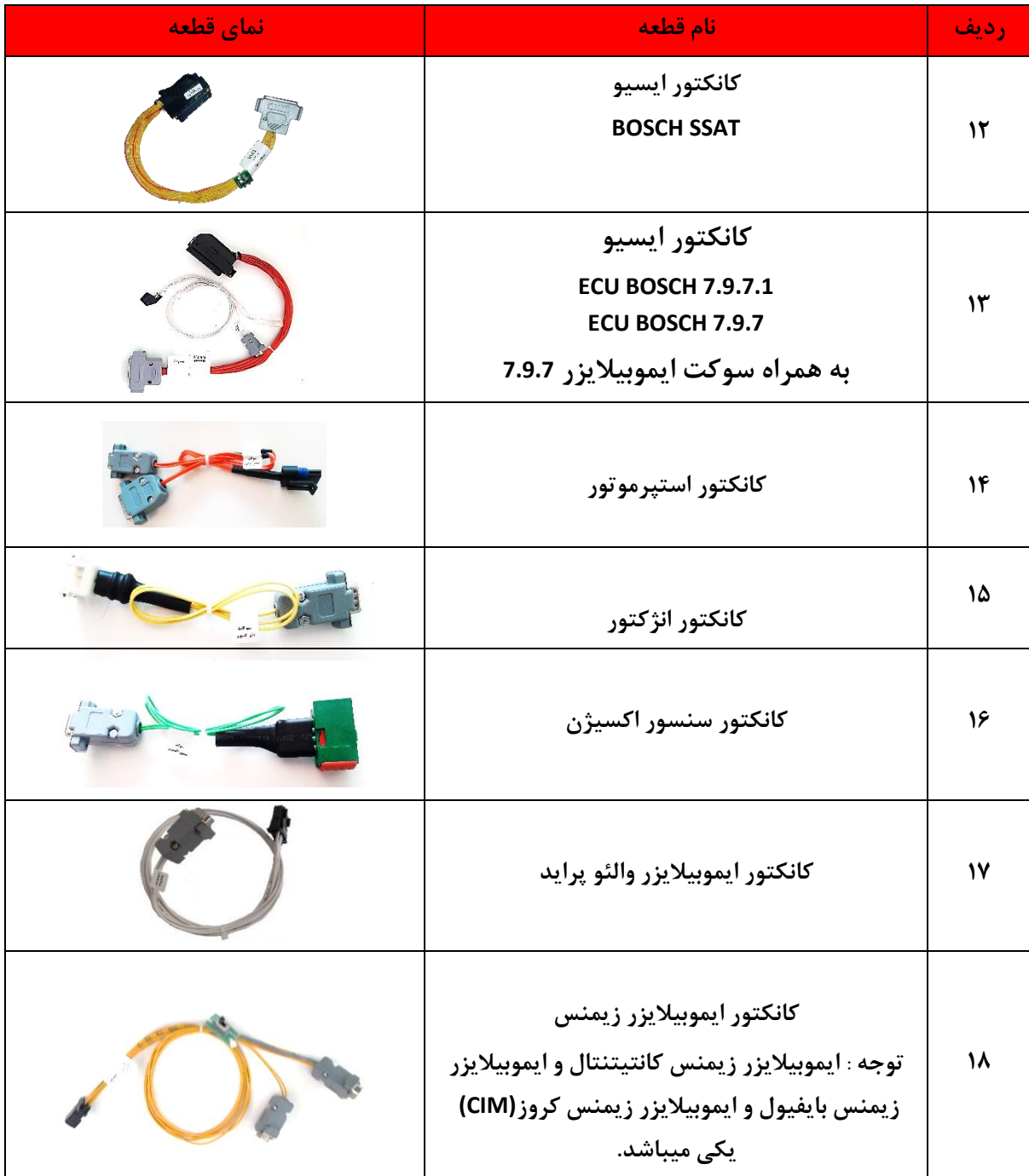

ندارد و ژوپ<br>نیاز می

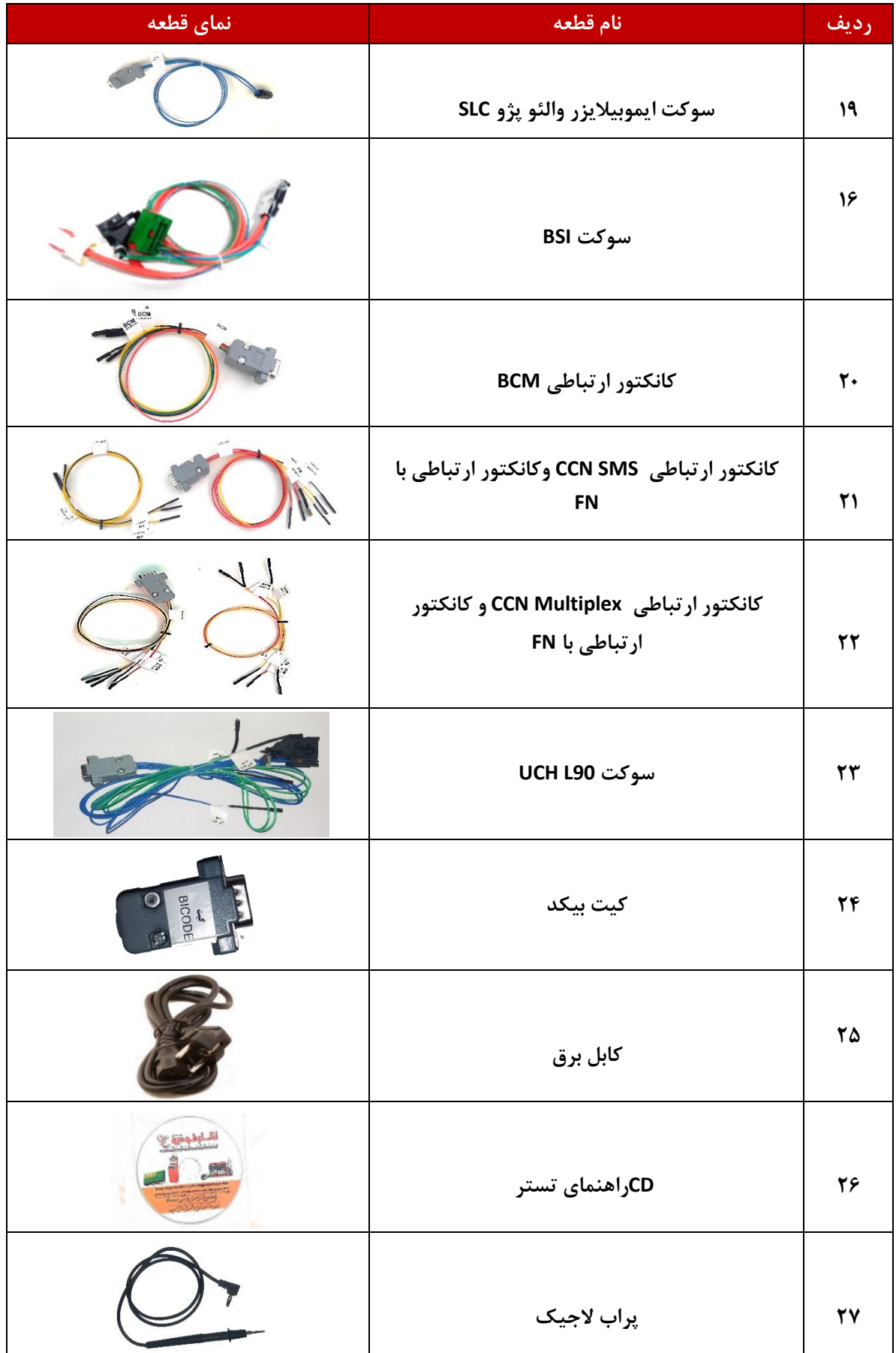

12

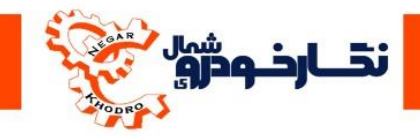

## **مشخصات ظاهری دستگاه**

معرفی بخش های مختلف دستگاه:

.2 صفحه کلید

ایسیو

ایسیو بنزین

.1 صفحه نمایشگر

.3 پنل نمایش کارکرد دستگاه

.1 نمایشگر جریان مصرفی

.5 ولوم های تنظیم پارامتر

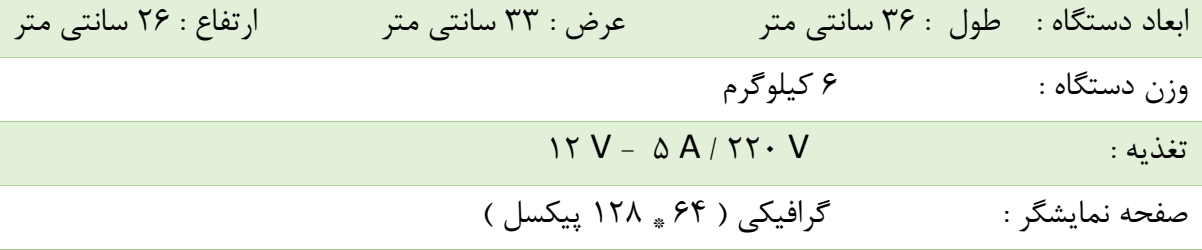

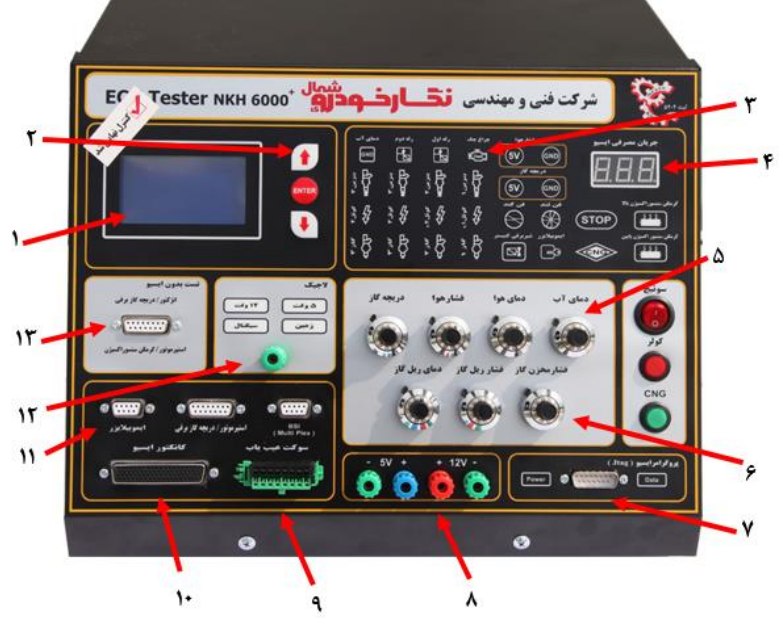

.2 ولوم های تنظیم پارامتر ایسیو گاز .7 محل اتصال سیم فلت پروگرامر .1 منبع تغذیه V12 و V5 .1 محل اتصال به کانکتور دیاگ .12 محل اتصال به کانکتور ایسیو .11 محل های اتصال کانکتورهای ایمو، استپرموتور، BSI .12 الجیک آناالیزر .13 محل اتصال کانکتورهای تستر قطعات .11 کلید پاور .15 محل قرار گرفتن سه فیوز دستگاه .12 محل اتصال کابل USB دارای نویزگیر پروگرامر .17 سریال دستگاه

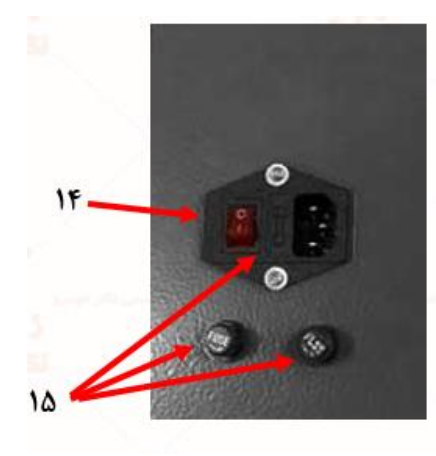

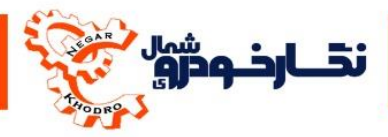

#### **نکات ایمنی و نگهداری دستگاه**

- .1 ابتدا دستگاه را به یک محافظ برق مناسب نصب نمایید تا از نوسانات احتمالی برق و صدمات احتمالی جلوگیری شود.
- .2 قبل از اتصال کانکتورهای ECU به دستگاه ، دقت شود که پین های کانکتور دچار آسیب و یا کج نشده باشند.
- .3 برای متصل کردن ECU به دستگاه ، دقت نمایید که کلید سوئیچ در حالت صفر قرار داشته باشد. پس از متصل نمودن کانکتورECU به دستگاه می توانید سوئیچ را در حالت یک قرار داده و بر روی منو موتور روشن کلید نمایید تا ECU فعال گردد . در هنگام جدا نمودن ECU از دستگاه نیز ابتدا بر روی منو موتور روشن کلید نمایید تا ECU غیر فعال گردد ، سپس سوئیچ را در حالت صفر قرار دهید و سپس کانکتورECU را از دستگاه جدا نمایید.
- .1 برای قطع نمودن کلید Power( که در پشت دستگاه واقع شده است(، ابتدا سوئیچ را در حالت صفر قرار داده و سپس کلید Power راخاموش کنید.
- .5 در هنگام استفاده از منبع تغذیه 5 ولت و 12 ولت که بر روی دستگاه طراحی شده است، در هنگام استفاده دقت نمایید که جابه جا یا اشتباه متصل نگردند.
- .2 زمانی که از تستر دریچه گاز برقی استفاده می نمایید سعی کنید بیشتر از سه بار استارت نکنید ، همان طور که می دانید موتور دریچه گاز برقی زمانی که عمل می کند نزدیک به 2.5 آمپر جریان می کشد این جریان زیاد از حد و استفاده نادرست باعث آسیب دیدن مدارهای دستگاه می شود.
- .7 این دستگاه قبل از تحویل به مشتری در چندین مرحله مورد تست قرار می گیرد . در صورتی دستگاه دچار مشکل قرار گیرد از دست زدن دستگاه خودداری نموده و با مرکز خدمات پس از فروش شرکت نگارخودرو تماس بگیرد.
- .1 در صورت بروز سوا ل می توانید برای دریافت پاسخ با مرکز خدمات پس از فروش شرکت نگارخودرو تماس بگیرد.

12

.1 در زمان جا به جایی دقت نمایید که به دستگاه صدمه ایی وارد نشود.

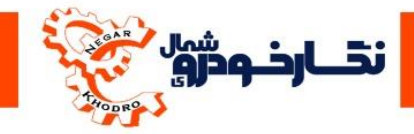

### **نحوه کار با دستگاه**

در دستگاه تستر صنعتی ایسیو 6000NKH برای راحتی و ایجاد امکانات بیشتر برای کاربران ، یک مجموعه منو برای دستگاه طراحی گردیده است که شامل موارد زیر می باشد :

- .1 موتور روشن .2 راهنمای قطعی پین تغذیه .3 شبیه ساز سنسور سرعت .1 بسته تکمیلی .5 آزمایش رله 1 و 2 بدون ایسیو
- .2 -2پروگرامر ایسیو PROG ECU
	- .7 الجیک آناالیزر
	- .1 شناسنامه محصول

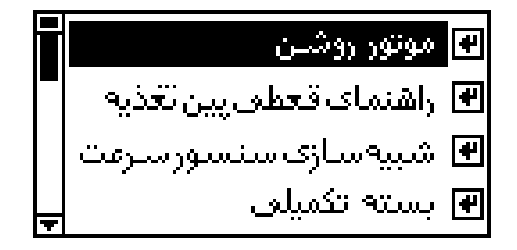

تمامی منوهای باال به صورت کامل ، برای کاربران توضیح داده می شود تا کاربران برای استفاده از دستگاه مشکلی خاصی نداشته باشند و بتوانند بهترین استفاده از دستگاه را نمایند.

## <span id="page-12-0"></span>**فلش ایسیو**

توسط منو فلش ایسیو می توانید ایسیو را از نظر ساختار برنامه مورد ریست قرار دهید و به حالت اول برگرداند و با این کار مشکالت زیر را بر طرف نمود :

.1 کاهش شتاب خودرو .2 باال رفتن پاشش انژکتورها و باال رفتن مصرف سوخت .3 روشن شدن فن خودرودر حالت سرد موتور خودرو .1 ایجاد مکث پدال خودرو در ای سی یو هایی که دارای دریچه گاز برقی می باشند .5 بد کارکردن خودرو های دوگانه سوز در حالت بنزین .2 ایجاد خطای مپ سنسور در صورتی سالم بودن مپ سنسور .7 ایجاد خطای دمای آب در صورتی سالم بودن سنسور دمای آب .1 ایجاد CUTOFF در دور موتور های پایین .1 دود کردن خودرو .12 به هم ریختن تنظیم استپ موتور .11 بهم ریختن تنظیم سنسور اکسیژن .12 و.......

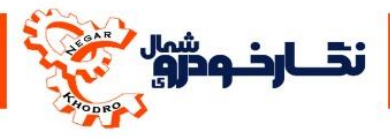

<span id="page-13-0"></span>**نحوه کار با منو فلش** ECU

برای فلش کردن ECU طبق مراحل که برایتان توضیح داده شده است عمل نمایید : -1 ابتدا کانکتور ایسیو مربوطه را به ایسیو متصل و سپس به دستگاه متصل نمایید. پس از اتصال ایسیو به دستگاه کلید سوئیچ دستگاه را در حالت یک قرار دهید.

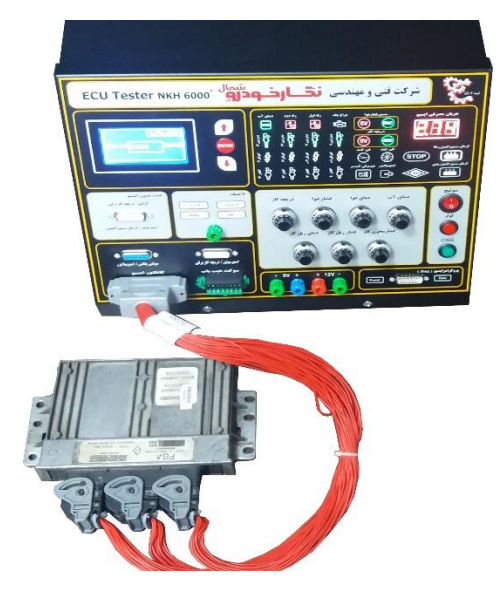

-2 سپس وارد منوی فلش ایسیو که بر روی نمایشگر صفحه نشان داده شده بشوید.

<mark>الطفا مواردزیر را چک کنید :</mark> آياليسيورابه تسترمتصل كرديد؟| آیا سوئیچ را باز کردید؟

-3با ورود به این منو عبارت ″آیا مطمئنید که میخواهید ایسیو فلش شود؟″برای شما به نمایش در خواهد آمد **برای انجام اين كار بايد كليد Enter را بزنيد سپس صفحه زير نمايش داده ميشود كه بايد موارد زير را چک كنيد.**

 $16$ 

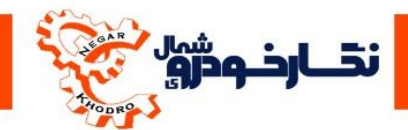

-1سپس دکمه Enter را بزنید تا ایسیو شناسایی شود و فلش ایسیو انجام شود.

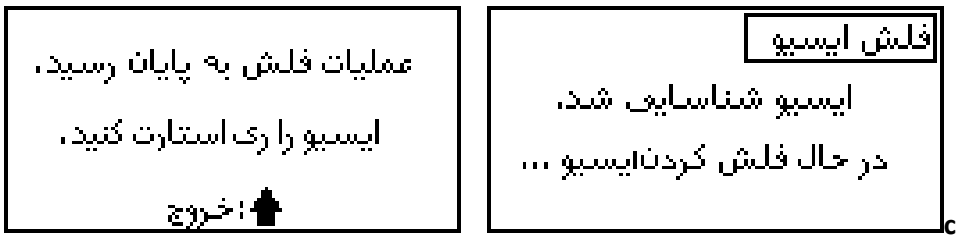

-5بعد از انجام عملیات فلش ایسیو را Restart کنید.

## <span id="page-14-0"></span>**موتور روشن**

توسط این منو شما می توانید ایسیو مختلف روشن نموده و ازطریق پارامترهای مربوطه شروع به عیب یابی ایسیو نمود.

برای استفاده نمودن از این منو باید طبق مراحل زیرکه برایتان توضیح داده شده است عمل نمایید : -1 ابتدا کانکتور ایسیو مربوطه را به ایسیو متصل و سپس به دستگاه متصل نمایید.

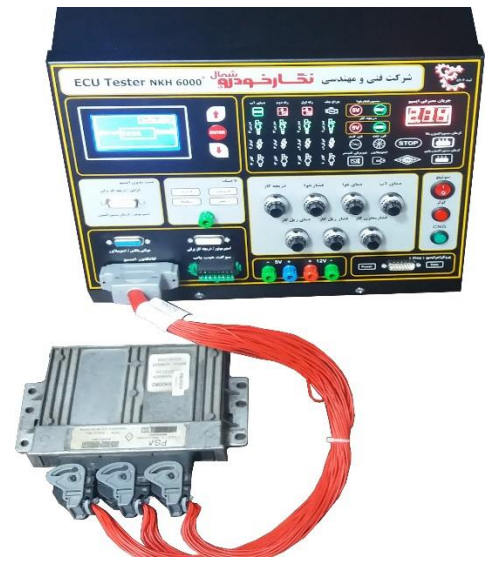

توجه : درصورت نصب کانکتور های دیگر مانند کانکتور ایموبیالیزر و استپر موتور و........ حتما به دستگاه متصل گردد تا دستگاه بتواند ایسیو را روشن نموده و از ایجاد خطا جلو گیری نماید.

توجه : قبل از وصل کردن کانکتور ECU به دستگاه باید کلید سوئیچ در حالت صفر ) حالت خاموش ( قرار داشته باشد

-2 سپس کلید سوئیچ را در حالت یک ) حالت روشن ( قرار دهید . در این زمان LED های رله اول ، رله دوم وبدنه دمای آب و چراغ چک بر روی پنل کارکرد دستگاه روشن می شوند.

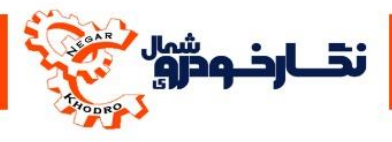

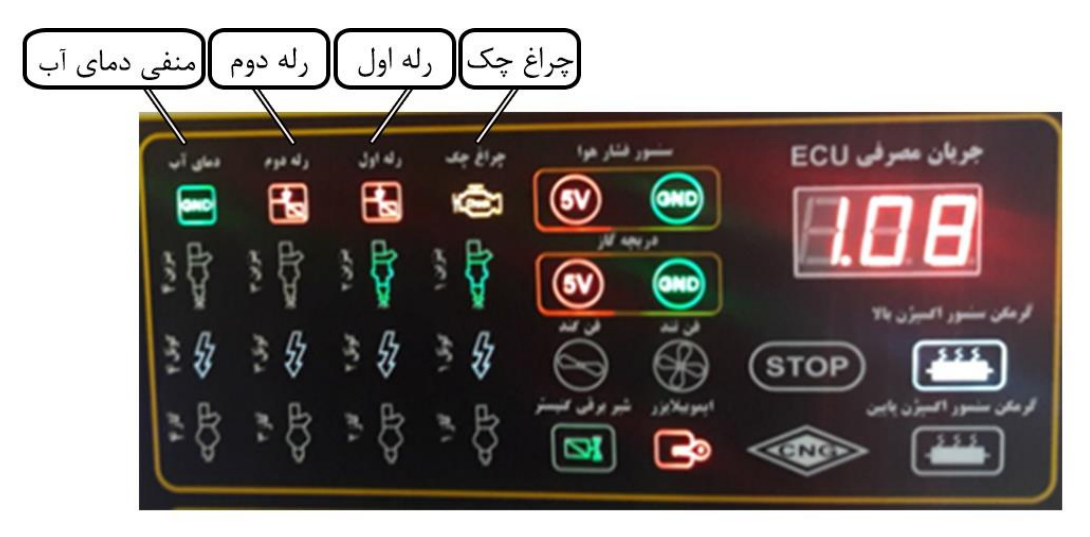

## توجه : در صورت روشن نشدن هر یک از LED ها ، ECU مورد در نظر درآن مدار دارای مشکل می باشد.

-3 بعد از روشن شدن LEDها که نشان دهنده سالم بودن مدارهای اصلی ECU می باشد،شما می توانید با انتخاب گزینه موتورروشنو با زدن کلید Enter ، ECU را فعال نموده و عملکرد مدارها از جمله انژکتور ، کوئل و فن را از طریق پنل کارکرد دستگاه و از طریق نصب دستگاه عیب یاب و دیدن پارامتر ها مشاهده نمود. -1 بعد از تست مراحل فوق ' با زدن کلید Enter ، ECU از مرحله تست خارج می گردد.

-5 پس از اتمام تست می توانید وارد منو خواندن خطا وعملگرها دستگاه عیب یاب شده و از وجود خطا و

سایر عملگرها را تست نمود.

توجه : در زمان جدا نمودن کانکتور ECU بعد از پایان تست باید کلید سوئیچ در حالت صفر (حالت خاموش) قرار داشته باشد.

توجه : درصورت نشان دادن عدد صفر و یا عدد خارج از رنج مشخص شده در نمایشگر سون سگمنت نشان داده نشود ECU شما معیوب می باشد.

از طریق این دستگاه می توانید مدارهای زیر را مورد تست قرار دهید و از سالم بودن مدارها اطمینان حاصل کنید:

- .1 مشاهده تغییرات عملکرد دور موتور با چرخاندن ولوم دریچه گاز
- .2 مشاهده تغییرات عملکرد ولتاژ دریچه گاز و زاویه دریچه گاز با چرخاندن ولوم دریچه گاز ) توسط دیاگ(
- .3 مشاهده عملکرد دریچه گاز برقی با چرخاندن ولوم دریچه گاز ) با زیاد نمودن ولوم دریچه گاز ، دریچه گاز شروع به کار نموده و تا دور موتور 5722 دور بر دقیقه پروانه دریچه گاز به حالت عمود در خواهد آمد (
	- ۴. مشاهده تغییرات عملکرد فشار هوا با چرخاندن ولوم فشار هوا ( مشاهده پارامتردردستگاه عیب یاب )
	- ۵. مشاهده تغییرات عملکرد دمای هوا با چرخاندن ولوم دما هوا ( مشاهده پارامتردردستگاه عیب یاب )
- .2 مشاهده تغییرات عملکرد دمای آب با چرخاندن ولوم دمای آب) مشاهده پارامتردردستگاه عیب یاب و روشن شدن LEDهای فن کند وتند در دمای باال و Stop در دمای جوش بر روی پنل کارکرد دستگاه و تست این مدار ها )
	- .7 مشاهده عملکرد مدار انژکتور بنزین و انژکتور گاز ) بر روی پنل کارکرد دستگاه (

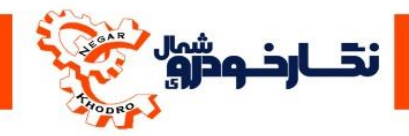

.1 مشاهده عملکرد مدار کوئل ) بر روی پنل کارکرد دستگاه ( .1 مشاهده عملکرد مدار کولر با زدن کلید کولر ) بر روی پنل کارکرد دستگاه ( .12 مشاهده عملکرد مدار CNG با زدن کلید CNG ( بر روی پنل کارکرد دستگاه ( .11 مشاهده عملکرد مدار ایموبیالیزر با زدن کانکتور ایموبیالیزر ) بر روی پنل کارکرد دستگاه ( .12 مشاهده جریان مصرفی ECU ( بر روی پنل کارکرد دستگاه (

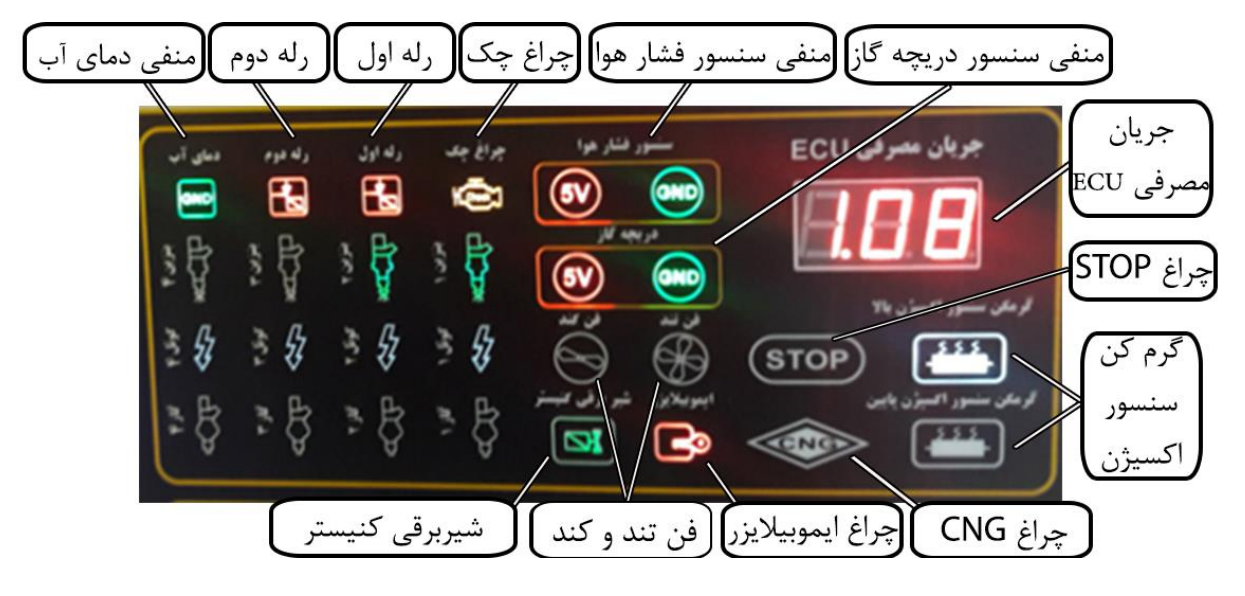

#### <span id="page-16-0"></span>**شبیه ساز سنسور سرعت**

توسط این منو شما می توانید مقدارکیلومتر را در ECUهایی که کیلومتر در آنها ثبت می شود با مقدار کیلومتر پشت آمپر یکسان نمایید.

برای استفاده نمودن از این منو باید طبق مراحل زیرکه برایتان توضیح داده شده است عمل نمایید : -1 ابتدا کانکتور ایسیو مربوطه را به ایسیو متصل و سپس به دستگاه متصل نمایید.

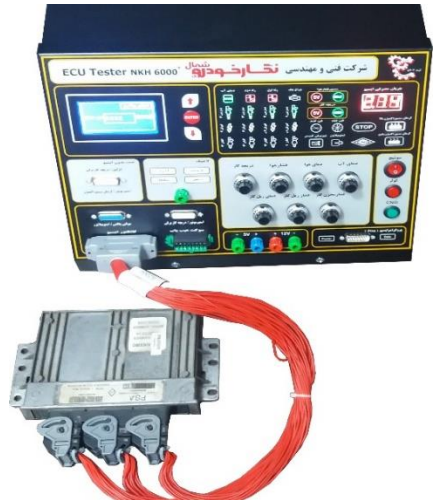

توجه : درصورت نصب کانکتور های دیگر مانند کانکتور ایموبیالیزر و استپر موتور و........ حتما به دستگاه متصل گردد تا دستگاه بتواند ایسیو را روشن نموده و از ایجاد خطا جلو گیری نماید.

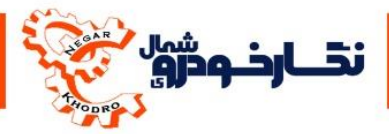

توجه : قبل از وصل کردن کانکتور ECU به دستگاه باید کلید سوئیچ در حالت صفر ) حالت خاموش ( قرار داشته باشد.

-2 سپس کلید سوئیچ را در حالت یک ) حالت روشن ( قرار دهید و با انتخاب گزینه شبیه ساز سرعت و با زدن کلید Enter وارد منو شوید -3 سپس توسط کلید باال مقدار کیلومتر را تنظیم نمایید. توجه : در این منو فقط می توانید مقدارکیلومتر را در ECU افزایش دهید نکته : گزینه شبیه ساز سرعت فقط برای ایسیوهای زیمنس انجام میشود .

## <span id="page-17-0"></span>**آزمایش رله های اصلی دستگاه**

توسط این منو شما می توانید از صحت عملکرد رله های 1و2 دستگاه و LED ها مربوط به آن اطمینان حاصل کنید.

برای استفاده نمودن از این منو باید طبق مراحل زیرکه برایتان توضیح داده شده است عمل نمایید: -1 ابتدا کلید سوئیچ را در حالت یک ) حالت روشن ( قرار دهید

-2 سپس منو آزمایش رله اول را توسط کلید Enter انتخاب نمایید.در این حالت رله اول دستگاه فعال و LED مربوطه روشن می گردد ، در غیر این صورت رله اول دستگاه معیوب می باشد.

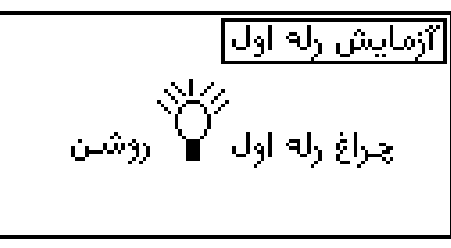

-3 برای غیر فعال کردن دوباره بر روی Enter کلیک نمایید و سپس کلمه قطع بر روی دستگاه نمایش داده شده و LED مربوطه خاموش می گردد.

$$
\frac{1}{\frac{1}{2}\left( \Delta \right) \left( \Delta \right) }
$$
 خاموش

<span id="page-17-1"></span>توجه : تمامی مراحل تست رله دوم همانند رله اول می باشد.

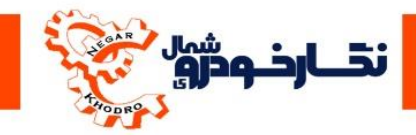

**عملگرها و حسگرها**

<span id="page-18-0"></span>**نحوه تست سنسور اكسيژن )بدون ايسيو( :** توسط این منو شما می توانید مقدار اهمی مقاومت پایه های 1 و2 را مورد تست قرار دهید و از سالم بودن مقاومت سنسور اکسیژن اطمینان حاصل کنید. برای استفاده نمودن از این منو باید طبق مراحل زیرکه برایتان توضیح داده شده است عمل نمایید : -1 ابتدا کانکتور سنسور اکسیژن را به سنسور متصل و سپس به دستگاه متصل نمایید. -2 سپس منو تست اجزا وگزینه عملگرها و حسگرها را انتخاب نمایید و از گزینه عملگرها و حسگرها ، منو سنسور اکسیژن را انتخاب نمایید.

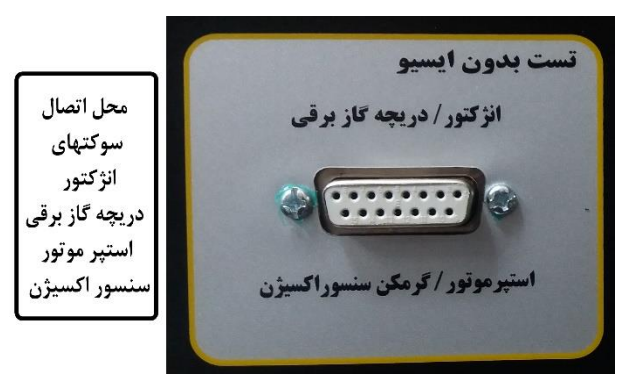

-3 پس از انتخاب منو سنسور اکسیژن ، بر روی کلید Enter فشار داده و پس از تست رنج مقاومت سنسور اکسیژن را برایتان نمایش می دهد.

توجه : مقدار رنج مقاومتی پایه های 1 و2 سنسور اکسیژن در حدود 3 الی 5 اهم می باشد که نشان از سالم بودن سنسور اکسیژن می باشد در غیر این صورت معیوب می باشد.

<span id="page-18-1"></span>توجه : برای بازگشت به منو شما می توانید با Enter نمودن بر روی منو بازگشت از مرحله تست خارج شوید.

**نحوه تست انژكتور )بدون ايسيو( :**

توسط این منو شما می توانید قسمت الکترومکانیکی (بوبین انژکتور) مورد تست قرار دهید و از سالم بودن بوبین انژکتور اطمینان حاصل کنید.

برای استفاده نمودن از این منو باید طبق مراحل زیرکه برایتان توضیح داده شده است عمل نمایید : -1 ابتدا کانکتور انژکتور را به انژکتور متصل و سپس به دستگاه متصل نمایید.

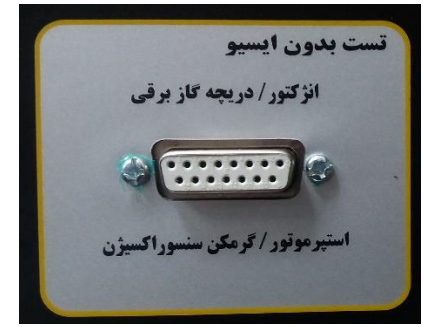

11

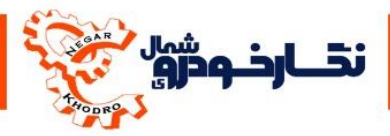

-2 سپس منو تست اجزا وگزینه عملگرها و حسگرها را انتخاب نمایید و از گزینه عملگرها و حسگرها ، منو انژکتور را انتخاب نمایید

-3 پس از انتخاب منو انژکتور ، بر روی کلید Enter فشار داده و پس ارسال 12 بار پالس شبیه ساز شده به انژکتور و با لمس انژکتور یا صدای تیکتیک انژکتور میتوانید از صحت عملکرد بوبین انژکتور اطمینان حاصل کنید.

توجه : دراین تست فقط بوبین انژکتور انجام می گیرد،تست های دیگر از جمله خراب بودن سوزن انژکتور انجام نمی گیرد.

<span id="page-19-0"></span>توجه : برای بازگشت به منو شما می توانید با Enter نمودن بر روی منو بازگشت از مرحله تست خارج شوید. **نحوه تست استپرموتور بدون ايسيو :**

توسط این منو شما می توانید استپرموتور را بدون ایسیو تست کنید و از صحت کارکرد استپرموتور مطمئن شوید.

-1ابتدا کانکتور استپرموتور را به استپرموتور متصل نمایید.

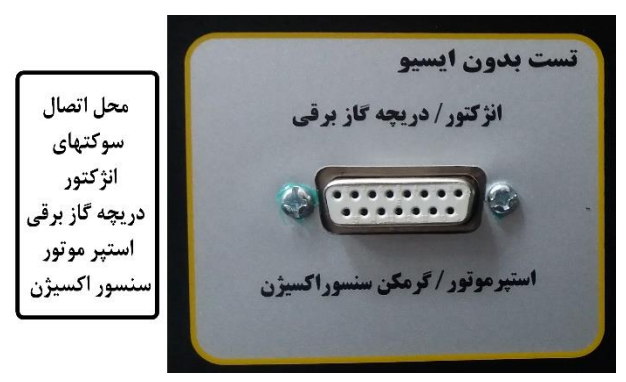

-2سپس منو تست اجزا و گزینه عملگرها و حسگرها را انتخاب کنید و از گزینه عملگرها و حسگرها منوی استپرموتور را انتخاب نمایید.

-3پس از انتخاب منو استپرموتور دکمه تایید را زده ,نحوه کارکرد استپرموتور به صورت حرکتی جلو و عقب می باشد.

توجه : دقت کنید سوکت استپرموتور بدون ایسیو که پورت 15 پین بوده باید به قسمتی که در عکس باال )تست بدون ایسیو( نشان داده متصل شود و هر دو سوکت استپرموتور همزمان وصل نباشد.

<span id="page-19-1"></span>**نحوه تست دريچه گازبرقی )بدون ايسيو( :** توسط این منو شما می توانید دریچه گاز برقی را بدون ایسیو تست کنید و از صحت کارکرد دریچه گازبرقی بدون متصل کردن ایسیو مطمئن شوید.

- .1 ابتدا کانکتور دریچه گاز برقی مربوطه را به تستر متصل نمایید.
- .2 سپس منو تست اجزا و گزینه عملگرها و سنسورها را انتخاب کنید و از گزینه عملگرها و سنسورها منوی دریچه گازبرقی را انتخاب نمایید.

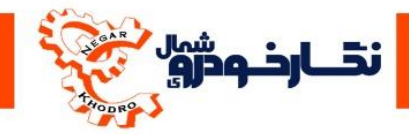

.3 پس از انتخاب منو دریچه گازبرقی دکمه تایید را زده و نحوه کارکرد دریچه گازبرقی بدین صورت است که دریچه باز و بسته می شود .

توجه : دقت کنید سوکت دریچه گاز برقی بدون ایسیو که پورت 15 پین بوده باید به قسمتی که در عکس باال )تست بدون ایسیو( نشان داده متصل شود و هر دو سوکت دریچه گازبرقی همزمان وصل نباشد.

## **نحوه استفاده از الجيک آنااليزر :**

<span id="page-20-0"></span>برای تست الجیک آناالیزر کافی است سوکت مربوط به الجیک را به قسمت الجیک روی تستر متصل کنید و سمت دیگر سوکت الجیک را بر روی پایه های ایسیو قسمت زمین . 5 ولت 12. ولت یا سیگنال ایسیو قرار داده و تست مورد نظر را انجام دهید.

**Ж Laiah Ж** كابل لأجيك رابه پين موردنظر أوصل كنيد، وضعيت يبين را از LEDشاف روفاپتل ببینید.

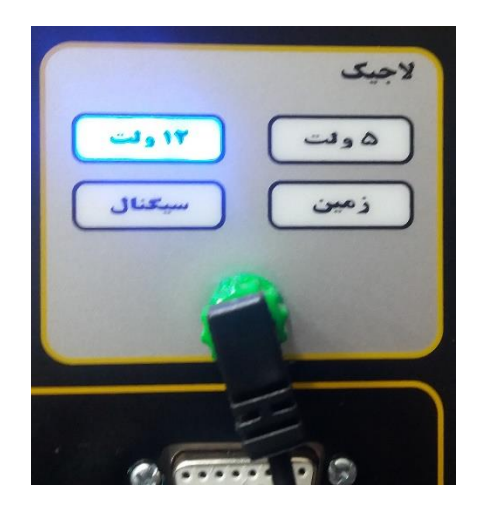

<span id="page-20-1"></span>**سریال دستگاه**

در این قسمت می توانید شماره ی سریال و مدل دستگاه خود را مشاهده نمایید.

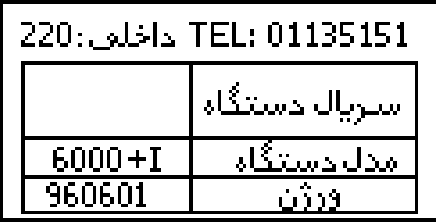

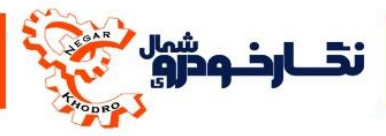

#### **دریافت کد اعتبار دستگاه**

با به اتمام رسیدن تعداد مجاز استفاده از دستگاه ، ابتدا بر روی صفحه نمایشگر دستگاه پیغام ) در صورت اشتباه وارد کردن کد، دستگاه قفل می شود ) به نمایش در می آید. سپس منتظر بمانید تا پیغام نحوه ارسال کد برای شما در نمایشگر به نمایش در خواهد آمد.

توجه : مراحل وارد کردن کد را با دقت انجام دهید تا دستگاه شما قفل نگردد. در صورت قفل شدن دستگاه باید دستگاه را به شرکت ارسال نمایید.

لمستكاءشمادروضعيت امنيتني است اكاربر گرامعي لطفاكدزبر رابه سامانەبيامكى2011101110111008801111011 ابا شارکت تماس بگیرید. ارسال کنید و منتظر جواب بمانید. 01135151؛ داخلیں 220 50.12.66.183. 501266183 شناسه: الهادامه

سپس عدد رمز را به سامانه پیامکی 12221121112111 ارسال کنید و یا در نرم افزار تلفن همراه نگارخودرو وارد کنید و منتظر دریافت پیام از شرکت نگارخودرو که حاویی کد می باشد بمانید.

## <span id="page-21-0"></span>**نحوه وارد کردن کد فعال سازی دستگاه**

پس از دریافت کد از طریق سامانه شرکت ، توسط نگه داشتن کلید فلش باال کد موردنظر را به دستگاه وارد نموده وکلید Enter را فشار دهید

توجه : تا زمانی که کد درست را وارد نشده است ، کلید Enter را فشار ندهید ) از درست بودن کد اطمینان حاصل نمایید.

نکته : سامانه پیامکی خدماتی شده است حتی اگر خطوط تبلیغاتی تلفن همراهتان بسته شده باشد کد برایتان بدون محدودیت ارسال میشود .

با درست وارد نمودن کد پیغام صحیح بودن کد در نمایشگر نشان داده می شود .و در صورت عدم درست وارد کردن کد دستگاه ،پیغام اشتباه بودن کد برای شما به نمایش در خواهد آمد که برای رفع نمودن این اشتباه دستگاه یک فرصت دیگر برای درست وارد نمودن کد به شما می دهد تا کد درست طبق روش گفته شده وارد نمایید.

#### <span id="page-21-1"></span>**نحوه تعویض فیوزهای 2 آمپری دستگاه تستر :**

در تسترهای جدید \*6000 برای جلوگیری از آسیب دیدن دستگاه در مواقعی که جریان بیش از حد مجاز از دستگاه کشیده می شود یا ایسیو دارای اتصال به دستگاه نصب شده باشد , در صورت بروز مشکل فیوز 2 آمپری بر روی دستگاه تستر سوخته و باید فیوز دستگاه تستر را تعویض نمایید

زمانی که ایسیو را به تستر متصل کردید ، فقط چراغ های v5 روشن می باشد فیوز دستگاه سوخته و باید تعویض گردد.

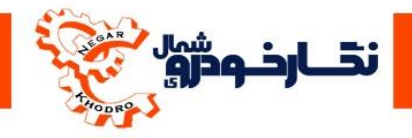

نکته: حتما از فیوز 2 آمپری برای دستگاه تستر استفاده شود.

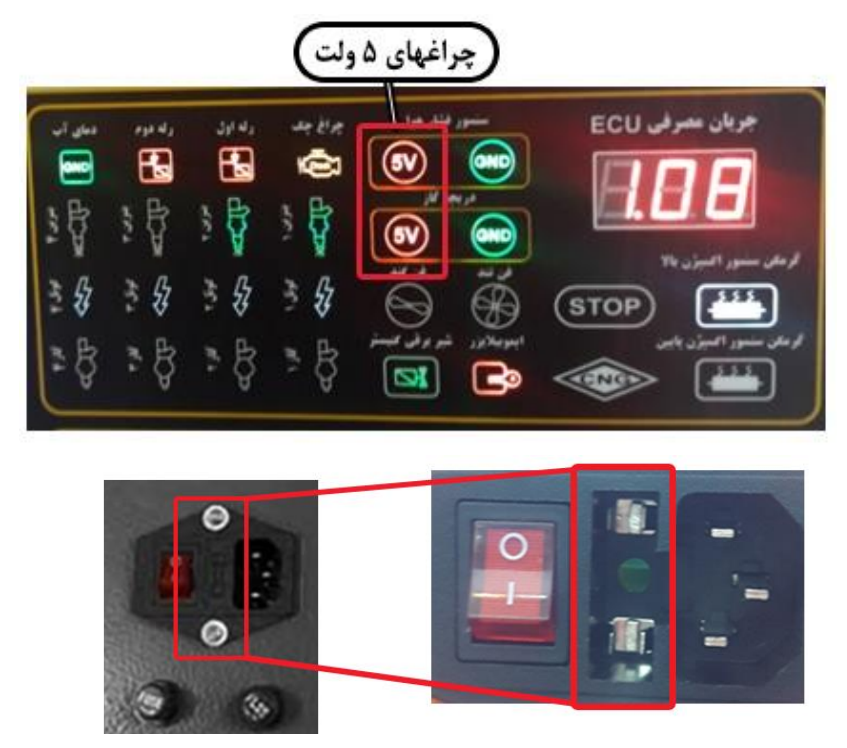

**فيوزهای دستگاه در محلهای مشخص شده قرار دارند و در صورت بروز مشکل قابل تعويض هستند.**

## **نصب کانکتور و تست ایسو**

در این بخش سعی شده است تمام مراحل تست یک ECU و نحوه اتصال آن را به دستگاه برای شما شرح داده شود تا شما کاربران گرامی در حین انجام کار با دستگاه مشکل خواستی نداشته باشید. توجه : برا ی تست ECU لازم به یک دستگاه عیب یاب ( دیاگ ) می باشد تا توسط آن عملکرد و پارامترهای مختلف ECU را مشاهده نمایید.

## <span id="page-22-0"></span>**ایسیوهای بوش**

## **ECU Bosch ME7.4.4) 4.0.0 بوش ايسيو)**

برای تست ایسیو بوش 7.1.1 نیاز به کانکتورهای زیر می باشد:

- کانکتور ایسیو بوش 7.1.1
- سوکت دریچه گاز برقی 7.1.1

<span id="page-22-1"></span>در هنگام تست این نوع ایسیو باید به این نکته توجه نمایید : درصورتی که ایسیو دارای کد می باشد به دوحالت می توان آن را روشن و تست نمود

.1 وصل نمودن سیستم ضد سرقت خودرو به دستگاه از طریق نصب کانکتور BSI وکانکتور 2000 COM

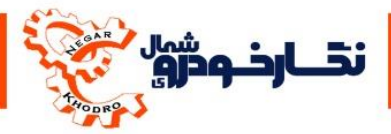

.2 بی کد نمودن ایسیو از طریق برنامه پروگرامر و اتصال به دستگاه بدون کانکتور BSI و کانکتور COM 2000

با استفاده نمودن از این کانکتورها طبق مراحل زیرکه برایتان توضیح داده شده است می توانید یک ایسیو را بررسی و عیب یابی نمود :

.1 ابتدا کانکتور ایسیو و دریچه گاز برقی را به قطعات و سپس به دستگاه متصل نمایید.

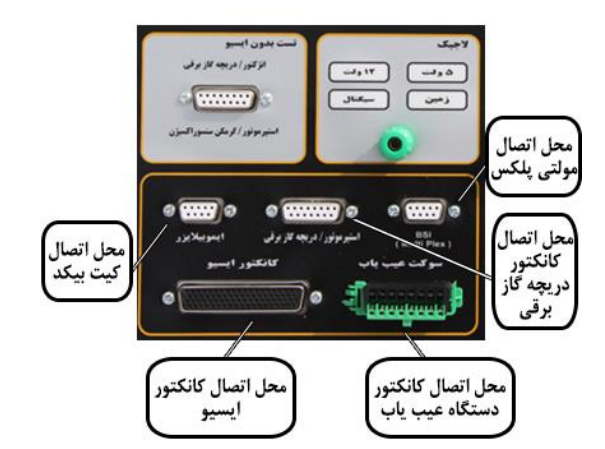

نکته: برای تست نمودن ایسیوهای 7.4.4خودرو پژو 222 که دارای برنامه بی کد می باشند, می توانید از دسته سیم ایسیو 7.4.4 به همراه کیت بیکد9DB که همراه تستر ارسال شده برای روشن کردن این نوع ایسیو ها استفاده نمایید. با این عمل رله دوم فعال شده و شما می توانید ایسیو 7.4.4دارای برنامه بی کد را تست نمایید.

- .2 دستگاه را روشن نموده و سپس کلید سوئیچ را درحالت یک ) حالت روشن ( قراردهید. در این حالت باید در این نوع ایسیو LEDهای رله اول، رله دوم و 5 ولت و چراغ چک روشن گردد و جریان مصرفی را نمایش می دهد . درغیر این صورت ایسیو معیوب می باشد.
- .3 دستگاه دیاگ را به دستگاه متصل کنید و خطا های داخل ایسیو را مشاهده کرده و پاك نمایید
- .1 پس از مطمئن شدن بخش های اصلی ایسیو ، منو موتور روشن را انتخاب کرده تا عملکرد درست مدار انژکتور و کویل را مشاهده نمایید
- .5 ولوم دریچه گاز بر روی دستگاه را بچرخانید تا دور موتور را افزایش یا کاهش یابد و عملکرد مدار انژکتور و کویل را مورد بررسی قرار دهید

توجه : با چرخا ندن ولوم دریچه گاز شما می توانید عملکرد دریچه گاز برقی مشاهده نمایید و از سالم بودن دریچه گاز برقی و مدار دریچه گاز برقی اطمینان حاصل کنید، در غیر این صورت آن بخش از مدار از ایسیو معیوب می باشد.

توجه : پروانه دریچه گاز برقی در دورموتور 5722 دوربر دقیقه به صورت کامال باز و عمودی قرار می گیرد. توجه : در بعضی از مدل های ایسیو می توانید تغییرات زاویه دریچه گاز را توسط دستگاه عیب یاب مشاهده کنید:

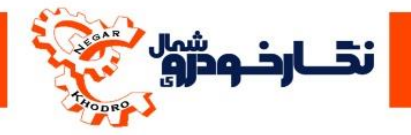

- .1 توسط دستگاه عیب یاب پارامتر های ایسیو را مشاهده کرده و با چرخاندن ولوم های دمای آب ، دمای هوا و فشار هوا ایسیو را تحریک کرده و تغییرات را در پارامتر ها دستگاه عیب یاب مشاهده نمایید در صورت عدم تغییرات آن بخش از مدار از ایسیو معیوب می باشد.
- .2 برای تست نمودن عملکرد مدارفن در دمای استاندارد ایسیو ، ولوم دمای آب را به آرامی بچرخاند ) پارامتر دمای آب را در دستگاه عیب یاب نیز مشاهده کنید ( با چرخاندن ولوم ابتدا LED مربوط به فن دورکند روشن شده و سپس باال رفتن دما LED فن دور تند روشن می گردد.
- .3 برای تست نمودن عملکرد مدارکولر ،کلید کولر دستگاه فشار دهید با این عمل LED داخل کلید کولر روشن شده و نشان دهنده سالم بودن مدار می باشد ) در این نوع ایسیو LED های فن دور کند و دورتند دستگاه درحین تست مدار کولر روشن نمی شوند (
- .1 بعد از پایان تست بر روی کلید Enter فشار داده تا از منو موتور روشن خارج شوید و در ادامه می توانید توسط دستگاه عیب یاب و از طریق گزینه تست عملگر ها قسمت های دیگر ایسیو تست و عیب یابی نمود
- <span id="page-24-0"></span>.5 برای جدا نمودن کانکتور ها از دستگاه حتما کلید سوئیج در حالت صفر) حالت خاموش ( قرار داشته باشد.

#### **) ايسيو بوش 4.0.0 (7.4.5 Bosch ECU**

برای تست ایسیو بوش 7.1.5 نیاز به کانکتورهای زیر می باشد:

- کانکتور ایسیو بوش 7.1.5
- سوکت دریچه گاز برقی 7.1.5

در هنگام تست این نوع ایسیو باید به این نکته توجه نمایید: درصورتی که ایسیو دارای کد می باشد به دوحالت می توان آن را روشن و تست نمود

- .1 وصل نمودن سیستم ضد سرقت خودرو به دستگاه از طریق نصب کانکتور BSI و کانکتور2000 COM
- .2 بی کد نمودن ایسیو از طریق برنامه پروگرامر و اتصال به دستگاه بدون کانکتور BSI و کانکتور COM 2000

با استفاده نمودن از این کانکتورها طبق مراحل که در تست ایسیو بوش 7.1.1 که برایتان توضیح داده شده است می توانید یک ایسیو را بررسی و عیب یابی نمود.

<span id="page-24-1"></span>توجه : در هنگام که کلید سوئیچ را درحالت یک ( حالت روشن ) قرار می دهید. در این نوع ایسیو LEDهای رله اول، رله دوم و 5 ولت روشن می گردد، LED چراغ چک روشن نمی گردد. درغیر این صورت ایسیو معیوب می باشد.

#### **) ايسيو بوش4.0.00 (7.4.11 Bosch ECU**

برای تست ایسیو بوش 7.1.11 نیاز به کانکتورهای زیر می باشد:

- کانکتور ایسیو بوش 7.1.11) با کانکتور بوش 7.1.1 یکی می باشد.(
	- سوکت ایموبیالیزر ) با سوکت ایموبیالیزر 7.1.7 یکی می باشد(

 $\mathsf{Y}\wedge$ 

برای تست نمودن ایسیو های بوش 7.4.11 : : کانکتور ایسیو و سوکت ایموبیالیزر 7.4.11 را مطابق عکس به دستگاه تستر متصل کنید و کلید کیتی که روی کانکتور متصل میباشد را در حالت 7.4.11قرار دهید.

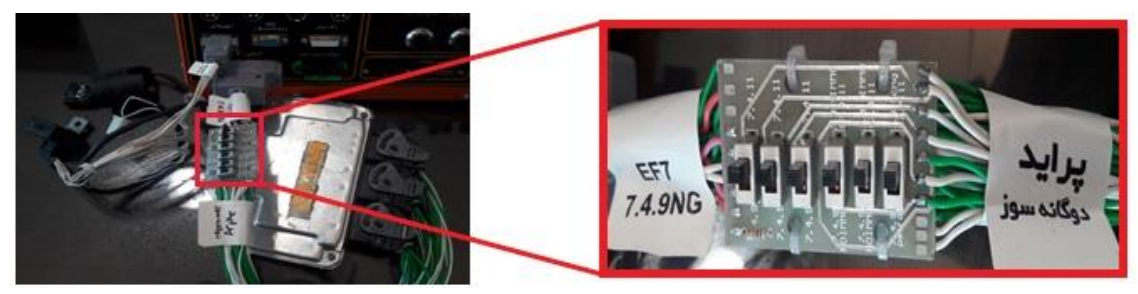

با استفاده نمودن از این کانکتورها طبق مراحل که در تست ایسیو بوش 7.1.1 که برایتان توضیح داده شده است می توانید یک ایسیو را بررسی و عیب یابی نمود .

توجه: درصورت که ایسیو کد دار باشد می توانید بدون وصل نمودن سیستم ضد سرقت از دستگاه عیب یاب استفاده و پارامتر های آن را مشاهده نمایید (نمی توانید ایسیو را در حالت موتور روشن تست نمایید.)

<span id="page-25-0"></span>در هنگام که کلید سوئیچ را درحالت یک ( حالت روشن ) قرار می دهید. در این نوع ایسیو علاوه بر LEDهای رله اول، رله دوم و 5 ولت، LED چراغ چک ، Immo و Stop نیز روشن می گردد. درغیر این صورت ایسیو معیوب می باشد.

**) ايسيو بوش 4.7.4 (7.9.7 Bosch ECU**

برای تست ایسیو بوش 7.1.7 نیاز به کانکتورهای زیر می باشد:

- کانکتور ایسیو بوش 7.1.7) با کانکتور بوش 7.1.7.1 یکی می باشد.(
- سوکت ایموبیالیزر ) با سوکت ایموبیالیزر بوش 7.1.11 یکی می باشد.(

<span id="page-25-1"></span>با استفاده نمودن از این کانکتورها طبق مراحل که در تست ایسیو بوش 7.1.1 که برایتان توضیح داده شده است می توانید یک ایسیو را بررسی و عیب یابی نمود .

## **) ايسيو بوش 4.0 (7.3 Bosch ECU**

برای تست ایسیو بوش 7.3 نیاز به کانکتورهای زیر می باشد:

- کانکتور ایسیو بوش 7.3
	- سوکت استپرموتور

توجه :در هنگام تست این نوع ایسیو حتما کانکتور استپر موتور به یک استپر موتور نصب و سپس به دستگاه متصل گردد در غیر این صورت در حافظه ایسیو خطا استپر موتور ثبت می گردد و نمی توان مدار استپر موتور را ثبت نمود.

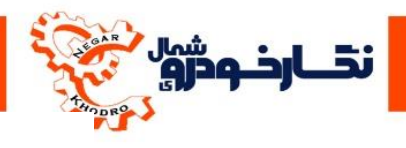

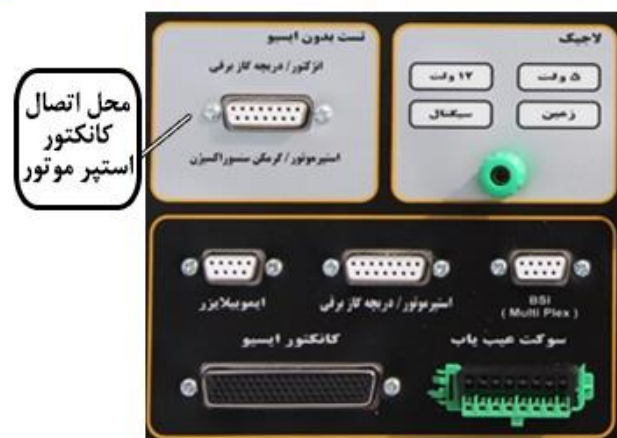

در هنگام تست این نوع ایسیو باید به این نکته توجه نمایید:

- درصورتی که ایسیو دارای کد می باشد به دوحالت می توان آن را روشن و تست نمود.
- .1 وصل نمودن سیستم ضد سرقت خودرو به دستگاه از طریق نصب کانکتور ایموبیالیزر
- .2 بی کد نمودن ایسیو از طریق برنامه پروگرامر و اتصال به دستگاه بدون کانکتور ایموبیالیزر

با استفاده نمودن از این کانکتورها طبق مراحل که در تست ایسیو بوش 7.1.1 که برایتان توضیح داده شده است می توانید یک ایسیو را بررسی و عیب یابی نمود .

توجه : در این نوع ایسیو با باال بردن دمای آب ، LED های فن کند و فن تند روشن نشده و برای مطمئن شدن از عملکرد دمای آب به پارامتر دمای آب در دستگاه عیب یاب ( دستگاه دیاگ ) مراجعه نمایید

## <span id="page-26-0"></span>**)ايسيو بوش 5.2( 5.2 Bosch ECU**

برای تست ایسیو بوش 5.2 نیاز به کانکتورهای زیر می باشد:

- کانکتور ایسیو بوش 5.2
	- سوکت استپرموتور

توجه :در هنگام تست این نوع ایسیو حتما کانکتور استپر موتور به یک استپر موتور نصب و سپس به دستگاه متصل گردد در غیر این صورت در حافظه ایسیو خطا استپر موتور ثبت می گردد و نمی توان مدار استپر موتور را ثبت نمود.

با استفاده نمودن از این کانکتورها طبق مراحل که در تست ایسیو بوش 7.1.1 که برایتان توضیح داده شده است می توانید یک ایسیو را بررسی و عیب یابی نمود

توجه : در این نوع ایسیو با باال بردن دمای آب ، LED های فن کند و فن تند روشن نشده و برای مطمئن شدن از عملکرد دمای آب به پارامتر دمای آب در دستگاه عیب یاب ( دستگاه دیاگ ) مراجعه نمایید

> در هنگام تست این نوع ایسیو باید به این نکته توجه نمایید: درصورتی که ایسیو دارای کد می باشد به دوحالت می توان آن را روشن و تست نمود

- .1 وصل نمودن سیستم ضد سرقت خودرو به دستگاه از طریق نصب کانکتور ایموبیالیزر
- .2 بی کد نمودن ایسیو از طریق برنامه پروگرامر و اتصال به دستگاه بدون کانکتور ایموبیالیزر

<span id="page-27-0"></span>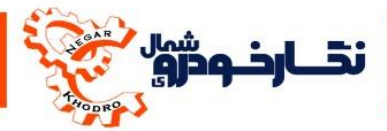

### **) ايسيو بوش 4.7.4.0 (7.9.7.1 Bosch ECU**

برای تست ایسیو بوش 7.1.7.1 نیاز به کانکتورهای زیر می باشد:

- کانکتور ایسیو بوش 7.1.7.1 )با کانکتور بوش 7.1.7 یکی می باشد(
	- BICODE کیت
	- سوکت استپرموتور

نکته مهم : برای تست نمودن ایسیو های بوش 7.1.7.1 کانکتور ایسیو را به تستر وصل کنید. کیت کوچکی که روی آن عبارت (کیت بیکد) نوشته شده است را باید به پورت ایموبیلایزر روی تستر خود متصل کنید. اگر کیت مورد نظر را وصل نکنید رله دوم و سنسورها و عملگرهایی که از طریق رله دوم عمل میکنند کار نخواهند کرد. لطفا مراحل را با دقت انجام دهید.

نکته مهم : به دلیل ادغام شدن کانکتور بوش 7.1.7 با بوش 7.1.7.1 در ایسیو 7.1.7 در تست عملگر برخی از عملگرهای انژکتور جا به جا میزند.

توجه :در هنگام تست این نوع ایسیو حتما کانکتور استپر موتور به یک استپر موتور نصب و سپس به دستگاه متصل گردد در غیر این صورت در حافظه ایسیو خطا استپر موتور ثبت می گردد و نمی توان مدار استپر موتور را ثبت نمود.

با استفاده نمودن از این کانکتورها طبق مراحل که در تست ایسیو بوش 7.1.1 که برایتان توضیح داده شده است می توانید یک ایسیو را بررسی و عیب یابی نمود.

توجه : در این نوع ایسیو با باال بردن دمای آب ، LED های فن کند و فن تند روشن می شود و برای مطمئن شدن از عملکرد دمای آب به پارامتر دمای آب در دستگاه عیب یاب ( دستگاه دیاگ ) مراجعه نمایید.

#### **) ايسيو بوش 4.0.7 (7.4.9 Bosch ECU**

- <span id="page-27-1"></span> کانکتور ایسیو بوش 7.1.1 با ایموبیالیزر و 7.1.1بدون ایموبیالیزر و 7.1.1 بنزینی و 7.1.1 دوگانه و 7.1.11 یکی میباشد.
	- کانکتور ایسیو بوش 7.1.1
		- سوکت دریچه گاز برقی
	- سوکت ایموبیالیزر )برای ایسیو 7.1.1 که دارای کد می باشد.(

توجه : حتما قبل از اینکه کانکتور را به ایسیو متصل کنید کلید کیت را در حالت وضعیت ایسیو مورد نظر قرار داده و سپس به تستر متصل کنید.ممکن است به دستگاه آسیب برساند.

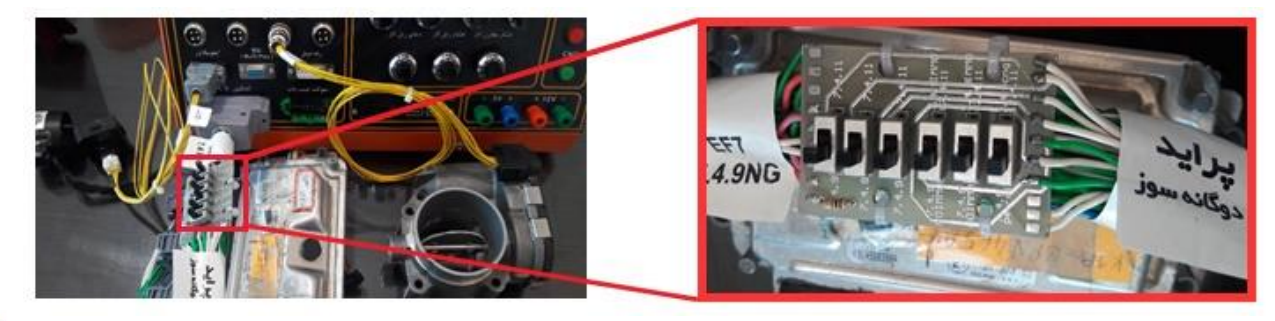

<u>۲۸</u>

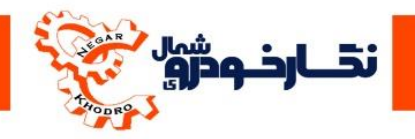

- .1 برای تست نمودن ایسیو های بوش 7.4.9 ایموبیالیزردار : کانکتور ایسیو را مطابق شکل به تستر وصل کنید لذا دقت داشته باشید که کلیدهای مربوطه به سمت 7.1.1 باایمو باشد چون این ایسیوها دارای ضد سرقت میباشند باید پک ایموبیالیزر خودرو را از طریق کانکتور ایموبیالیزری که همراه با کانکتور ایسیو برای شما ارسال شده را به پورت ایموبیالیزر بر روی تستر خود متصل کنیدو کلید کیتی که روی تستر میباشد را در حالت IMMO 7.4.9 قرار دهید.
- .2 برای تست نمودن ایسیوهای بوش 7.4.9بدون ایموبیالیزر فقط کافی است که کلید کیت روی کانکتور را در حالت 7.4.9قرار دهید و کیت بیکد 1پین را به قسمت ایموبیالیزر تستر وصل کنید
- .3 برای تست نمودن ایسیوهای بوش 7.4.9 بنزینی, فقط کافی است کلید کیت روی کانکتور را در حالت PETROL 7.4.9 قرار دهید.

نکته: به دلیل اینکه این نوع ایسیو از نوع دوگانه سوز می باشد ، برای تست قسمت سیستم گاز ایسیو باید شرایط و پارامتر هایی تنظیم گردد تا ایسیو به حالت گاز برود که این شرایط شامل موارد زیر می باشد توجه : بعد از تنظیم نمودن پارامترها حتما خطا های داخل ایسیو را پاك نمایید.

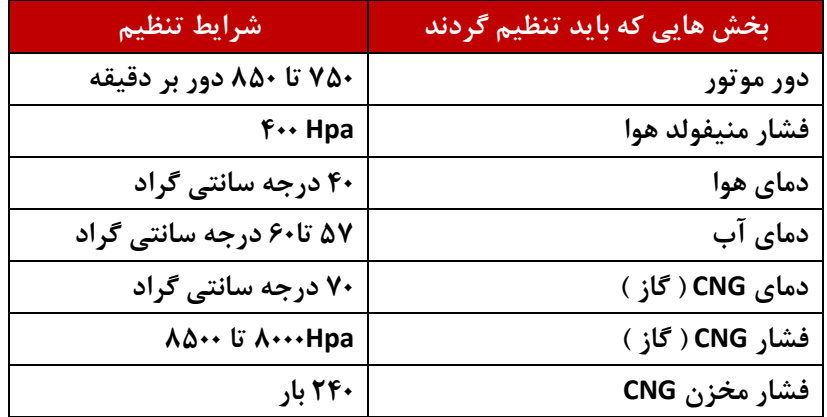

بعد از تنظیم نمودن پارامترها و ایجاد شرایط مناسب LED بخش گاز ( CNG ( شروع به خاموش و روشن نمودن کرده وبعد از چند ثانیه بر روی گاز رفته و LEDهای انژکتورگاز روشن می شود و برای خارج شدن از حالت گاز بر روی کلید CNG فشار داده تا LED بخش گاز ( CNG ( شروع به خاموش و روشن نمودن و به حالت بنزین برگردد.

نکته مهم : به دلیل ادغام شدن کانکتور های بوش 7.1.1 ایموبیالیزردار و 7.1.1 بدون ایموبیالیزر و 7.1.1 بنزینی و دوگانه و بوش 7.1.11 , در تست عملگرها در بعضی از ایسیوها کوئل ها جا بجا میزند.

**) ايسيو بوش 4.0.0 - 010 (( 405 ) 7.4.4 Bosch ECU**

برای تست ایسیو بوش 7.1.1 ، خودرو پژو 125 نیاز به کانکتورهای زیر می باشد:

- <span id="page-28-0"></span> کانکتور ایسیو بوش 7.1.1 ) 125 ()کانکتور بوش7.4.4M و 2000S و 500SAX یکی می باشد.(
	- سوکت ایموبیالیزر )سوکت ایموبیالیزر 7.4.4M با سوکت ایموبیالیزر 7.4.9 یکی می باشد(

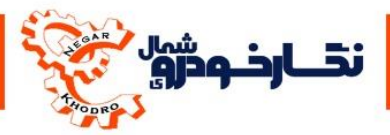

با استفاده نمودن از این کانکتورها طبق مراحل که در تست ایسیو بوش 7.1.1 که برایتان توضیح داده شده است می توانید یک ایسیو را بررسی و عیب یابی نمود.

## <span id="page-29-0"></span>**ECU Bosch SSAT ) SSAT بوش ايسيو)**

برای تست ایسیو بوش SSAT بنزینی نیاز به کانکتورهای زیر می باشد:

- کانکتور ایسیو بوش SSAT
- سوکت ایموبیالیزر )سوکت ایموبیالیزر بوش SSAT با سوکت ایموبیالیزر خانواده زیمنس و سوکت ایموبیلایزر CIMیکی میباشد.)
	- سوکت استپر موتور

توجه :در هنگام تست این نوع ایسیو حتما کانکتور استپر موتور به یک استپر موتور نصب و سپس به دستگاه متصل گردد در غیر این صورت در حافظه ایسیو خطا استپر موتور ثبت می گردد و نمی توان مدار استپر موتور را ثبت نمود.

در هنگام تست این نوع ایسیو باید به این نکته توجه نمایید: درصورتی که ایسیو دارای کد می باشد به دوحالت می توان آن را روشن و تست نمود. .1 وصل نمودن سیستم ضد سرقت خودرو به دستگاه از طریق نصب کانکتور ایموبیالیزر .2 بی کد نمودن ایسیو از طریق برنامه پروگرامر و اتصال به دستگاه بدون کانکتور ایموبیالیزر

با استفاده نمودن از این کانکتورها طبق مراحل که در تست ایسیو بوش 7.1.1 که برایتان توضیح داده شده است می توانید یک ایسیو را بررسی و عیب یابی نمود.

#### **)دوگانه ( SSATتست ايسيو بوش**

<span id="page-29-3"></span><span id="page-29-1"></span>اگر تست ایسیو بوش SSAT دوگانه را بخواهید انجام دهید، روند مانند حالت قبل میباشد فقط باید بر روی کانکتور مربوطه کلیدهای مربوط به دوگانه را تنظیم نمایید .

#### <span id="page-29-2"></span>**ایسیوهای زیمنس**

## **) ايسيو زيمنس بايفيول( Bifeul Siemens ECU**

برای تست ایسیو زیمنس بایفیول نیاز به کانکتورهای زیر می باشد:

- کانکتور ایسیو زیمنس بایفیول
- سوکت ایموبیالیزر )سوکت ایموبیالیزر SSAT با سوکت ایموبیالیزر خانواده زیمنس و سوکت ایموبیالیزر CIMیکی میباشد.(
	- سوکت استپر موتور

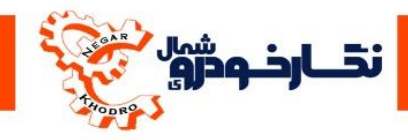

توجه :در هنگام تست این نوع ایسیو حتما کانکتور استپر موتور به یک استپر موتور نصب و سپس به دستگاه متصل گردد در غیر این صورت در حافظه ایسیو خطا استپر موتور ثبت می گردد و نمی توان مدار استپر موتور را ثبت نمود.

توجه : در این نوع ایسیو با باال بردن دمای آب ، فقط LED فن کند روشن شده و برای مطمئن شدن از عملکرد دمای آب به پارامتر دمای آب در دستگاه عیب یاب ( دستگاه دیاگ ) مراجعه نمایید.

در هنگام تست این نوع ایسیو باید به این نکات توجه نمایید: -1 درصورتی که ایسیو دارای کد می باشد به دوحالت می توان آن را روشن و تست نمود. وصل نمودن سیستم ضد سرقت خودرو به دستگاه از طریق نصب کانکتور ایموبیالیزر

بی کد نمودن ایسیو از طریق برنامه پروگرامر و اتصال به دستگاه بدون کانکتور ایموبیالیزر

-2 به دلیل اینکه این نوع ایسیو از نوع دوگانه سوز می باشد، برای تست قسمت سیستم گاز ایسیو باید شرایط و پارامتر هایی تنظیم گردد تا ایسیو به حالت گاز برود که این شرایط شامل موارد زیر می باشد.

توجه : قبل از تنظیم نمودن پارامترها حتما خطا های داخل ایسیو را پاك نمایید.

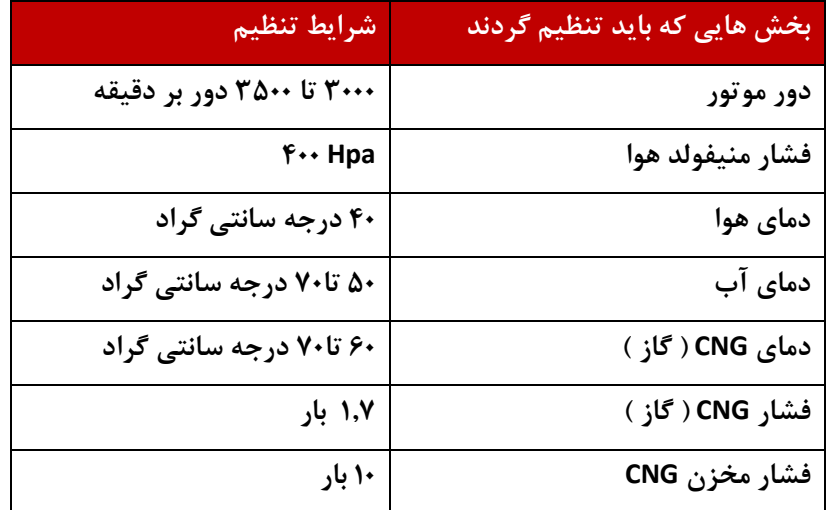

بعد از تنظیم نمودن پارامترها و ایجاد شرایط مناسب ، بر روی کلید CNG فشار داده تا LED بخش گاز (CNG) شروع به خاموش و روشن نمودن و بعد از چند ثانیه بر روی حالت گاز برود .

برای خروج از حالت گاز بر روی کلید CNG فشار داده تا LED بخش گاز ( CNG ( شروع به خاموش و روشن نمودن و به حالت بنزین برگردد.

با استفاده نمودن از این کانکتورها و نکات باال طبق مراحل که در تست ایسیو بوش 7.1.1 که برایتان توضیح داده شده است می توانید یک ایسیو را بررسی و عیب یابی نمود.

<span id="page-31-0"></span>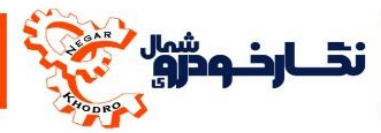

**) ايسيو زيمنس بنزينی( Petrol Siemens ECU**

برای تست ایسیو زیمنس بنزینی نیاز به کانکتورهای زیر می باشد:

- کانکتور ایسیو زیمنس بنزینی
- سوکت ایموبیالیزر )سوکت ایموبیالیزر SSAT با سوکت ایموبیالیزر خانواده زیمنس و سوکت ایموبیالیزر CIMیکی میباشد)
	- سوکت استپر موتور

توجه : در هنگام تست این نوع ایسیو حتما کانکتور استپر موتور به یک استپر موتور نصب و سپس به دستگاه متصل گردد در غیر این صورت در حافظه ایسیو خطا استپر موتور ثبت می گردد و نمی توان مدار استپر موتور را ثبت نمود

> در هنگام تست این نوع ایسیو باید به این نکته توجه نمایید: درصورتی که ایسیو دارای کد می باشد به دوحالت می توان آن را روشن و تست نمود .1 وصل نمودن سیستم ضد سرقت خودرو به دستگاه از طریق نصب کانکتور ایموبیالیزر

.2 بی کد نمودن ایسیو از طریق برنامه پروگرامر و اتصال به دستگاه بدون کانکتور ایموبیالیزر

با استفاده نمودن از این کانکتورها طبق مراحل که در تست ایسیو بوش 7.1.1 که برایتان توضیح داده شده است می توانید یک ایسیو را بررسی و عیب یابی نمود.

توجه : در این نوع ایسیو با باال بردن دمای آب ، فقط LED فن کند روشن شده و برای مطمئن شدن از عملکرد دمای آب به پارامتر دمای آب در دستگاه عیب یاب ( دستگاه دیاگ ) مراجعه نمایید.

## <span id="page-31-1"></span> **ECU Siemens CIM)CIM زيمنس ايسيو)**

برای تست ایسیو زیمنس CIM نیاز به کانکتورهای زیر می باشد:

- کانکتور ایسیو زیمنس CIM
- سوکت ایموبیالیزر)سوکت ایموبیالیزر SSAT با سوکت ایموبیالیزر خانواده زیمنس و سوکت ایموبیالیزر CIMیکی میباشد(
	- سوکت استپر موتور

توجه :در هنگام تست این نوع ایسیو حتما کانکتور استپر موتور به یک استپر موتور نصب و سپس به دستگاه متصل گردد در غیر این صورت در حافظه ایسیو خطا استپر موتور ثبت می گردد و نمی توان مدار استپر موتور را ثبت نمود.

در هنگام تست این نوع ایسیو باید به این نکته توجه نمایید: درصورتی که ایسیو دارای کد می باشد به دوحالت می توان آن را روشن و تست نمود .1 وصل نمودن سیستم ضد سرقت خودرو به دستگاه از طریق نصب کانکتور ایموبیالیزر .2 بی کد نمودن ایسیو از طریق برنامه پروگرامر و اتصال به دستگاه بدون کانکتور ایموبیالیزر

با استفاده نمودن از این کانکتورها طبق مراحل که در تست ایسیو بوش 7.1.1 که برایتان توضیح داده شده است می توانید یک ایسیو را بررسی و عیب یابی نمود.

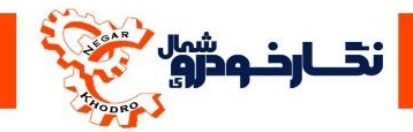

## **) ايسيو زيمنس ال71(90L Siemens ECU**

برای تست ایسیو زیمنس ال12 نیاز به کانکتورهای زیر می باشد:

- کانکتور ایسیو زیمنس ال12
	- BICODE کیت
	- سوکت استپر موتور

<span id="page-32-0"></span>توجه : برای تست نمودن ایسیو های 90L که دارای برنامه بی کد می باشند، می توانید از دست سیم ایسیو 90Lخودرو به همراه کیت بیکد 9BD که همراه تستر ارسال می شود برای روشن کردن این نوع ایسیو ها استفاده نمایید . با این عمل رله دوم فعال شده و شما می توانید ایسیو 90Lدارای برنامه بی کد را تست نمایید. توجه :در هنگام تست این نوع ایسیو حتما کانکتور استپر موتور به یک استپر موتور نصب و سپس به دستگاه متصل گردد در غیر این صورت در حافظه ایسیو خطا استپر موتور ثبت می گردد و نمی توان مدار استپر موتور را ثبت نمود.

> در هنگام تست این نوع ایسیو باید به این نکته توجه نمایید: درصورتی که ایسیو دارای کد می باشد به دوحالت می توان آن را روشن و تست نمود

- .1 وصل نمودن سیستم ضد سرقت خودرو به دستگاه از طریق نصب کانکتور ایموبیالیزر
- .2 بی کد نمودن ایسیو از طریق برنامه پروگرامر و اتصال به دستگاه بدون کانکتور ایموبیالیزر

با استفاده نمودن از این کانکتورها طبق مراحل که در تست ایسیو بوش 7.1.1 که برایتان توضیح داده شده است می توانید یک ایسیو را بررسی و عیب یابی نمود.

### <span id="page-32-1"></span>**)** S2000 **ساژم ایسیو )** ECU Sagem S2000

برای تست ایسیو ساژم 2000S نیاز به کانکتورهای زیر می باشد:

- کانکتور ایسیو ساژم 2000S( با کانکتور 500SAX و 405 7.4.4M یکی میباشد.(
	- سوکت استپر موتور

توجه :در هنگام تست این نوع ایسیو حتما کانکتور استپر موتور به یک استپر موتور نصب و سپس به دستگاه متصل گردد در غیر این صورت در حافظه ایسیو خطا استپر موتور ثبت می گردد و نمی توان مدار استپر موتور را ثبت نمود.

با استفاده نمودن از این کانکتورها طبق مراحل که در تست ایسیو بوش 7.1.1 که برایتان توضیح داده شده است می توانید یک ایسیو را بررسی و عیب یابی نمود.

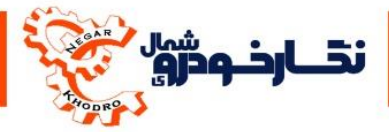

#### <span id="page-33-0"></span>**ایسیوهای والئو**

<span id="page-33-1"></span> **ECU Valeo S2000)S2000 والئو ايسيو)** 

برای تست ایسیو والئو 2000S نیاز به کانکتورهای زیر می باشد:

- کانکتور ایسیو والئو 2000S( با کانکتور 500SAX و 405 7.4.4M یکی میباشد(
	- سوکت استپر موتور

توجه :در هنگام تست این نوع ایسیو حتما کانکتور استپر موتور به یک استپر موتور نصب و سپس به دستگاه متصل گردد در غیر این صورت در حافظه ایسیو خطا استپر موتور ثبت می گردد و نمی توان مدار استپر موتور را ثبت نمود

با استفاده نمودن از این کانکتورها طبق مراحل که در تست ایسیو بوش 7.1.1 که برایتان توضیح داده شده است می توانید یک ایسیو را بررسی و عیب یابی نمود.

> <span id="page-33-2"></span>**ECU Valeo S2000 – SAX500 ) 011 ساكس – S2000 والئو ايسيو)**  برای تست ایسیو والئو 2000S – ساکس 522 نیاز به کانکتورهای زیر می باشد:

- کانکتور ایسیو والئو 2000S ساکس 522 )با کانکتور 2000S و 405 7.4.4M یکی میباشد(
	- سوکت استپر موتور

به دلیل اینکه این نوع ایسیو از نوع دوگانه سوز می باشد ، برای تست قسمت سیستم گاز ایسیو باید شرایط و پارامتر هایی تنظیم گردد تا ایسیو به حالت گاز برود که این شرایط شامل موارد زیر می باشد. توجه : قبل از تنظیم نمودن پارامترها حتما خطا های داخل ایسیو را پاك نمایید.

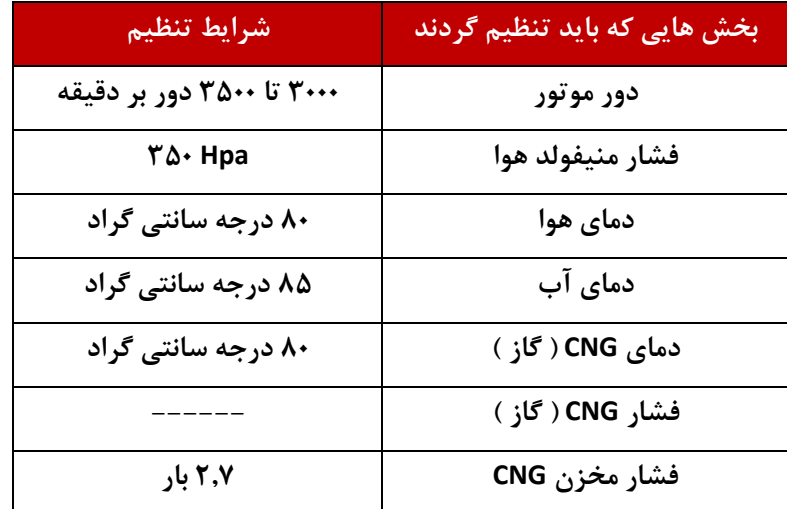

بعد از تنظیم نمودن پارامترها و ایجاد شرایط مناسب، بر روی کلید CNG فشار داده تا LED بخش گاز (CNG( شروع به خاموش و روشن نمودن و بعد از چند ثانیه بر روی حالت گاز برود .

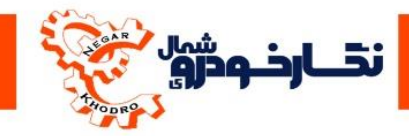

برای خروج از حالت گاز بر روی کلید CNG فشار داده تا LED بخش گاز ( CNG ( شروع به خاموش و روشن نمودن و به حالت بنزین برگردد. با استفاده نمودن از این کانکتورها طبق مراحل که در تست ایسیو بوش 7.1.1 که برایتان توضیح داده شده

است می توانید یک ایسیو را بررسی و عیب یابی نمود.

<span id="page-34-0"></span>**ECU Valeo J34 & ECU Valeo j35 )j35& J34 والئو ايسيو)** 

برای تست ایسیو والئو 34J نیاز به کانکتورهای زیر می باشد:

- کانکتور ایسیو والئو 34J( کانکتور ایسیو 34j با 35j یکی می باشد(
	- سوکت دریچه گاز برقی 34J
- برای تست ایسیو 35j باید از سوکت دریچه گاز برقی بوش 7.1.1 استفاده کنید.

در هنگام تست این نوع ایسیو باید به این نکته توجه نمایید:

درصورتی که ایسیو دارای کد می باشد به دوحالت می توان آن را روشن و تست نمود

- .1 وصل نمودن سیستم ضد سرقت خودرو به دستگاه از طریق نصب کانکتور BSI و کانکتور2000 COM
- .2 بی کد نمودن ایسیو از طریق برنامه پروگرامر و اتصال به دستگاه بدون کانکتور BSI و کانکتور COM 2000

با استفاده نمودن از این کانکتورها طبق مراحل که در تست ایسیو بوش 7.1.1 که برایتان توضیح داده شده است می توانید یک ایسیو را بررسی و عیب یابی نمود .

توجه : در هنگام که کلید سوئیچ را درحالت یک ( حالت روشن ) قرار می دهید. در این نوع ایسیو LEDهای رله اول، رله دوم و 5 ولت روشن می گردد، LED چراغ چک روشن نمی گردد. درغیر این صورت ایسیو معیوب می باشد

> ECU SL96**)** SL96 **ایسیو)**  برای تست ایسیو 96SL نیاز به کانکتورهای زیر می باشد:

- <span id="page-34-1"></span>کانکتور ایسیو 96SL
- سوکت استپرموتور

توجه :در هنگام تست این نوع ایسیو حتما کانکتور استپر موتور به یک استپر موتور نصب و سپس به دستگاه متصل گردد در غیر این صورت در حافظه ایسیو خطا استپر موتور ثبت می گردد و نمی توان مدار استپر موتور را ثبت نمود.

توجه : در این نوع ایسیو با باال بردن دمای آب ، LED های فن کند و فن تند روشن نشده و برای مطمئن شدن از عملکرد دمای آب به پارامتر دمای آب در دستگاه عیب یاب ( دستگاه دیاگ ) مراجعه نمایید با استفاده نمودن از این کانکتورها طبق مراحل که در تست ایسیو بوش 7.1.1 که برایتان توضیح داده شده است می توانید یک ایسیو را بررسی و عیب یابی نمود.

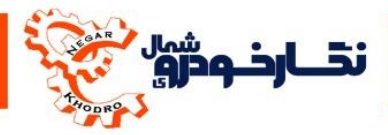

<span id="page-35-0"></span>**معرفی و آموزش تست** BSI

در یک عبارت BSI را می توان مرکز فرماندهی یا یک واحد اتصال داخلی که امکان مدیریت وبه اشتراك گذاشتن اطالعات در بین واحدهای کنترل الکترونیکی داراست ،نام برد.

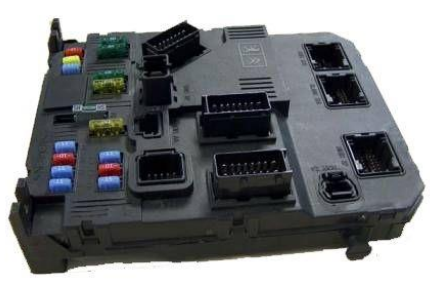

BSI درساختارمولتی پلکس نقش برقرار نمودن ارتباط بین کلیه واحدهای کنترل الکترونیکی موجود در شبکه را به دو صورت کنترل پردازنده ای و فیوزی برعهده دارد. عالوه بر آن BSIدارای وظیفه پشتیبانی از قطعات زیر مجموعه خود را داراست که این وظایف عبارتند از :

- .1 تامین برق اصلی شبکه و ارتباط بین دستگاه های عیب یاب و واحدهای کنترل الکترونیکی شبکه VAN
- .2 کنترل و مدیریت الکتریکی واحدهای کنترل الکترونیکی شبکه VAN (فعال سازی و حالت بیدار باش شبکه VAN)
	- .3 ارتباط بین واحدهای کنترل الکترونیکی موجود در شبکه VANو CAN
- .1 محل قرار گرفتن BSI در خودروهای پژو 222 و پژو 227ساخت ایران در سمت چپ راننده در قسمت پایین فرمان خودرو و در داخل داشبورد تعیین شده است.

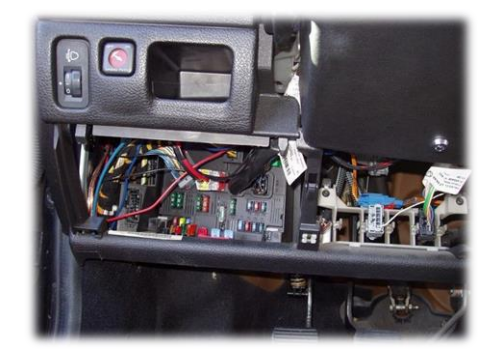

برای تست نمودن BSI الزم به یک کانکتور BSI می باشد که شرکت آن را در اختیار شما قرار می دهد و شما می توانید با استفاده نمودن از این کانکتور طبق مراحل زیرکه برایتان توضیح داده شده است یک BSI را تست نمود:

> -1 ابتدا طبق شکل نشان داده شده سوکت های کانکتور را به BSI و سپس به دستگاه متصل نمایید. توجه : در هنگام نصب BSI حتما کلید سوئیچ درحالت صفر ) حالت خاموش ) قرار داشته باشد.

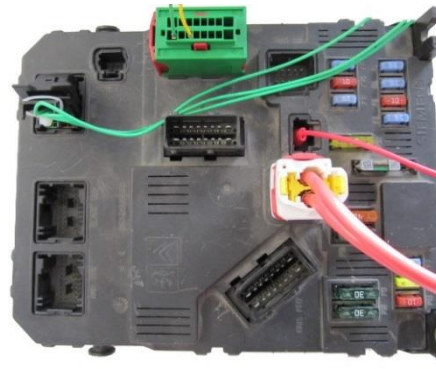

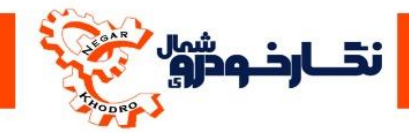

-2 سپس دستگاه عیب یاب را به دستگاه متصل نمایید -3 پس از اتصال دستگاه و عیب یاب کلید سوئیچ را در حالت یک ) حالت روشن ( قرار دهید. حاال شما می توانید خطا های داخل ایسیو مشاهده و همچنین میتوانید مدار قدرت BSI را توسط دیاگ چک کنید.

<span id="page-36-0"></span>**معرفی و آموزش تست** 2000 COM

**قطعه** 2000COM در خودروهای 222 مولتی پلکس قرار گرفته و از طریق شبکهBODY VAN با BSI ارتباط برقرار می کند 2000.COM وظیفه کنترل رادیو و ضبط خودرو و برف پاك کن ها و راهنما را بر عهده دارد و این موارد فقط توسط یه سوکت 2 پایه طوسی رنگ که در پشت 2000COM قرار دارد**انجام می گيرد .** از وظایف مهم 2000COM می توان موارد زیر را نام برد:

- .1 انتقال دستور بوق بهBSI
- .2 انتقال دستور به یونیت کیسه های هوا برای انفجار و عمل کردن کیسه هوا
	- .3 انتقال اطالعات مربوط به راهنما و تمام عملکرد آنها
- .1 انتقال تمام اطالعات مربوط به برف پاك کن ها و نحوه عملکرد آنها بهBSI
- .5 انتقال و دریافت اطالعات به سیستم کدینگ سوئیچ خودرو و دادن دستورات الزم مبنی بر روشن شدن و یا جلوگیری از روشن شدن خودرو

محل قرار گرفتن 2000COM در خودروهای پژو 222 و پژو 227 ساخت ایران بر روی فرمان خودرو تعیین شده است.

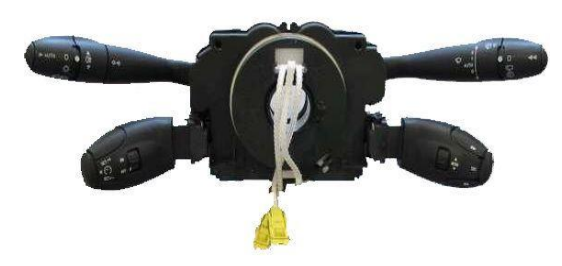

برای تست 2000COM نیاز به کانکتورهای زیر می باشد:

- COM2000 کانکتور
	- BSI کانکتور

با استفاده نمودن از این کانکتورها طبق مراحل زیرکه برایتان توضیح داده شده است می توانید یک COM 2000 را بررسی و عیب یابی نمود:

-1 ابتدا کانکتور BSI و 2000COM را به قطعات و سپس طبق راهنما سیم های 2000CIM را به BSI متصل نمایید.

توجه : در هنگام نصب BSI و 2000COM برروی دستگاه حتما کلید سوئیچ درحالت صفر ) حالت خاموش( قرار داشته باشد.

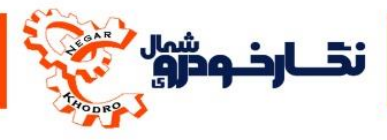

#### **محل قرار گرفتن سيم 2000COM بر روی BSI**

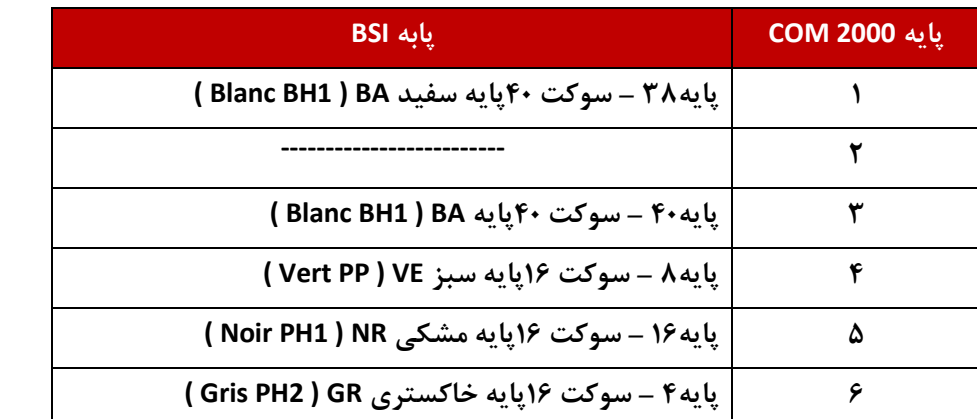

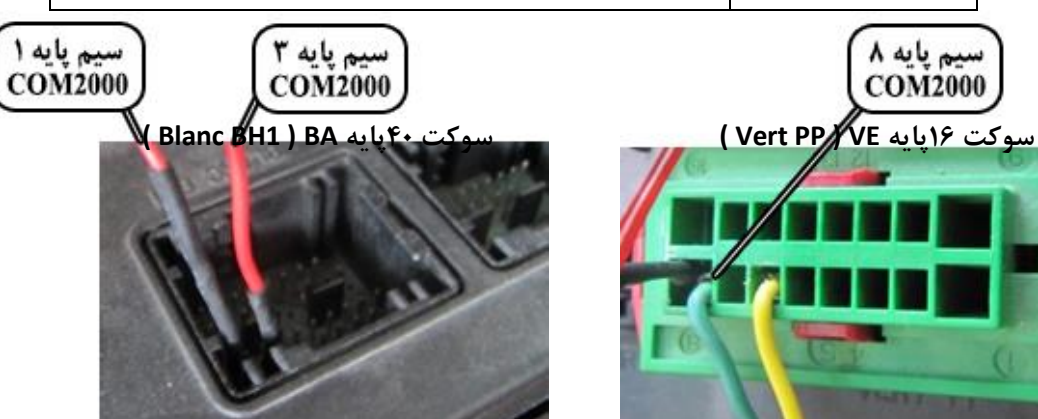

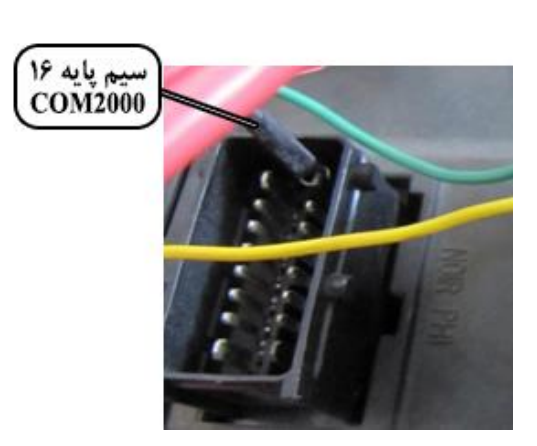

سيم پايه ۸<br>COM2000

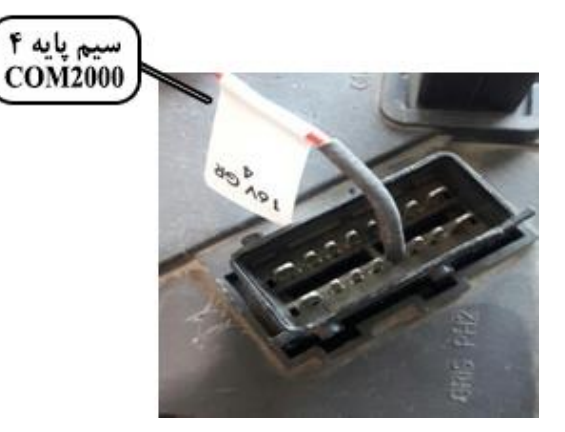

-2 سپس BSI را به دستگاه متصل نموده و هماهند روش BSI ، 2000COM نیز می توانید تست نمایید و از طریق دستگاه

عیب یاب مورد عیب یابی نمود

توجه : برای تعریف سوئیچ می توانید آنتن سوئیچ را به 2000COM متصل و تعربف کلید را انجام دهید

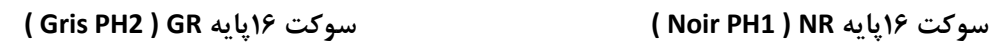

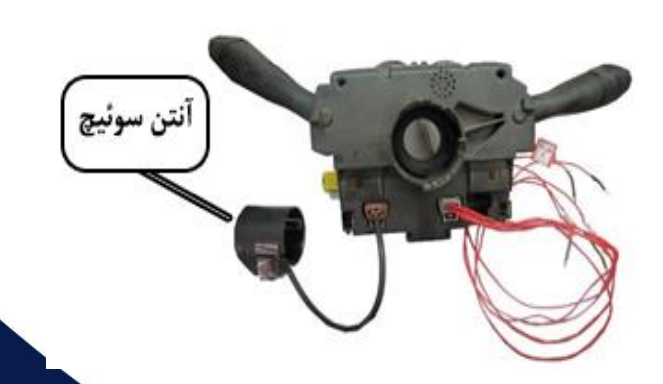

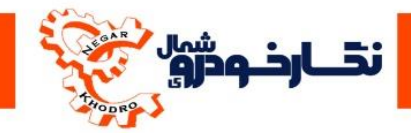

## <span id="page-38-0"></span>**معرفی و آموزش استفاده از کیت بیکد**

استفاده از این سوکت برای زمانی میباشد که ایسیو بیکدی را بر روی تستر بخواهند تست کنند مثال برای زمانی که ایسیو بوش 7.1.1 بدون ایمو را بر روی تستر بخواهند تست کنند باید کیت بیکد را بر روی تستر بر قسمت ایمویالیزر وصل نمایند تا رله دوم بر روی تستر نمایش داده شود.

# **با تشکر از حسن انتخاب شما**

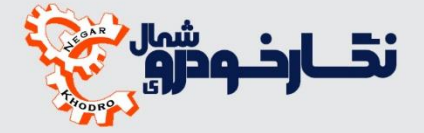